# **Негосударственная образовательная автономная некоммерческая организация высшего профессионального образования САМАРСКИЙ ИНСТИТУТ БИЗНЕСА И УПРАВЛЕНИЯ**

Факультет Экономики и управления Кафедра Информатики и математики

#### **УТВЕРЖДАЮ**

Первый проректор, проректор по УМР Бабанов А.С.

 $\kappa \rightarrow 2012 \text{ r.}$ 

#### **РАБОЧАЯ ПРОГРАММА ДИСЦИПЛИНЫ**

Наименование дисциплины

Экономическая информатика

Код и наименование направления подготовки бакалавра:

#### 080100.62 «Экономика»

Профиль подготовки: «Бухгалтерский учѐт, анализ и аудит»

Квалификация (степень) выпускника в соответствии с ФГОС:

#### БАКАЛАВР

Форма обучения очная

Самара

Программа составлена в соответствии с требованиями ФГОС ВПО, с учетом рекомендаций и Примерной образовательной программы (ПрООП) по направлению 080100.62 «Экономика», профилю «Бухгалтерский учѐт, анализ и аудит» и учебного плана СИБиУ.

Составитель программы:

Ст. преподаватель Воропаева Л.В.

Рабочая программа утверждена на заседании кафедры «Информатика и математика», протокол № 1 от 17.09.2012.

\_\_\_\_\_\_\_\_\_\_\_\_\_\_\_\_\_\_

Заведующий кафедрой -

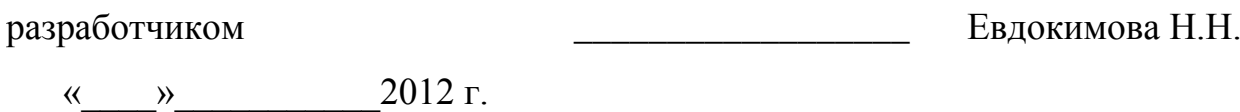

Декан факультета

Дворникова Ю.В.

 $\kappa$   $\gg$  2012 г.

СОГЛАСОВАНО

Руководитель УМУ \_\_\_\_\_\_\_\_\_\_\_\_\_\_\_\_\_\_ Дубровина А.Ю.

 $\langle \langle \rangle \rangle$  2012 г.

#### $\mathbf{1}$ . ЦЕЛИ И ЗАДАЧИ ИЗУЧЕНИЯ ДИСЦИПЛИНЫ

Дисциплина Б2.В.ОД.1 «Экономическая информатика» относится к обязательным дисциплинам вариативной части математического и естественнонаучного цикла дисциплин, предназначенных для осуществления общей естественнонаучной и математической подготовки студентов по направлению 080100.62 «Экономика», профилю подготовки «Бухгалтерский учет, анализ и аудит».

Целью освоения дисциплины «Экономическая информатика» является формирование у студентов профессиональных компетенций (ПК), необходиреализации расчётно-экономической, аналитической, МЫХ ЛЛЯ научноисследовательской, организационно-управленческой, педагогической деятельности:

способность осуществлять сбор, анализ и обработку данных, необходимых для решения поставленных экономических задач (ПК-4);

способность выбрать инструментальные средства для обработки экономических данных в соответствии с поставленной задачей, проанализировать результаты расчетов и обосновать полученные выводы (ПК-5);

способность на основе описания экономических процессов и явлений строить стандартные теоретические и эконометрические модели, анализировать и содержательно интерпретировать полученные результаты (ПК-6);

способность анализировать и интерпретировать финансовую, бухгалтерскую и иную информацию, содержащуюся в отчетности предприятий различных форм собственности, организаций, ведомств и использовать полученные сведения для принятия управленческих решений (ПК-7).

Задачами изучения дисциплины являются:

получение знаний об основных понятиях и современных принципах работы с деловой информацией, а также представлений о базах данных;

приобретение умений применять информационные технологии для решения экономических задач;

 $\overline{3}$ 

овладение программами для работы с деловой информацией и основами Internet-технологий.

#### **2. МЕСТО ДИСЦИПЛИНЫ В СТРУКТУРЕ ООП**

Дисциплина «Экономическая информатика» реализуется в рамках изучения дисциплин, заявленных в вариативной части математического и естественнонаучного цикла, выбираемых вузом самостоятельно для осуществления общей естественнонаучной и математической подготовки студентов по данному направлению. Дисциплина «Экономическая информатика» формирует с другими дисциплинами математического и естественнонаучного цикла теоретическую базу для изучения последующих дисциплин, направленных на формирование целевых компетенций выпускника.

Необходимым условием для освоения дисциплины «Экономическая информатика» являются знание школьного курса Информатики, умение применять информационные технологии в процессе обучения.

В таблице 1 приведён перечень предшествующих и последующих дисциплин, направленных на формирование целевых компетенций:

#### Таблица 1.

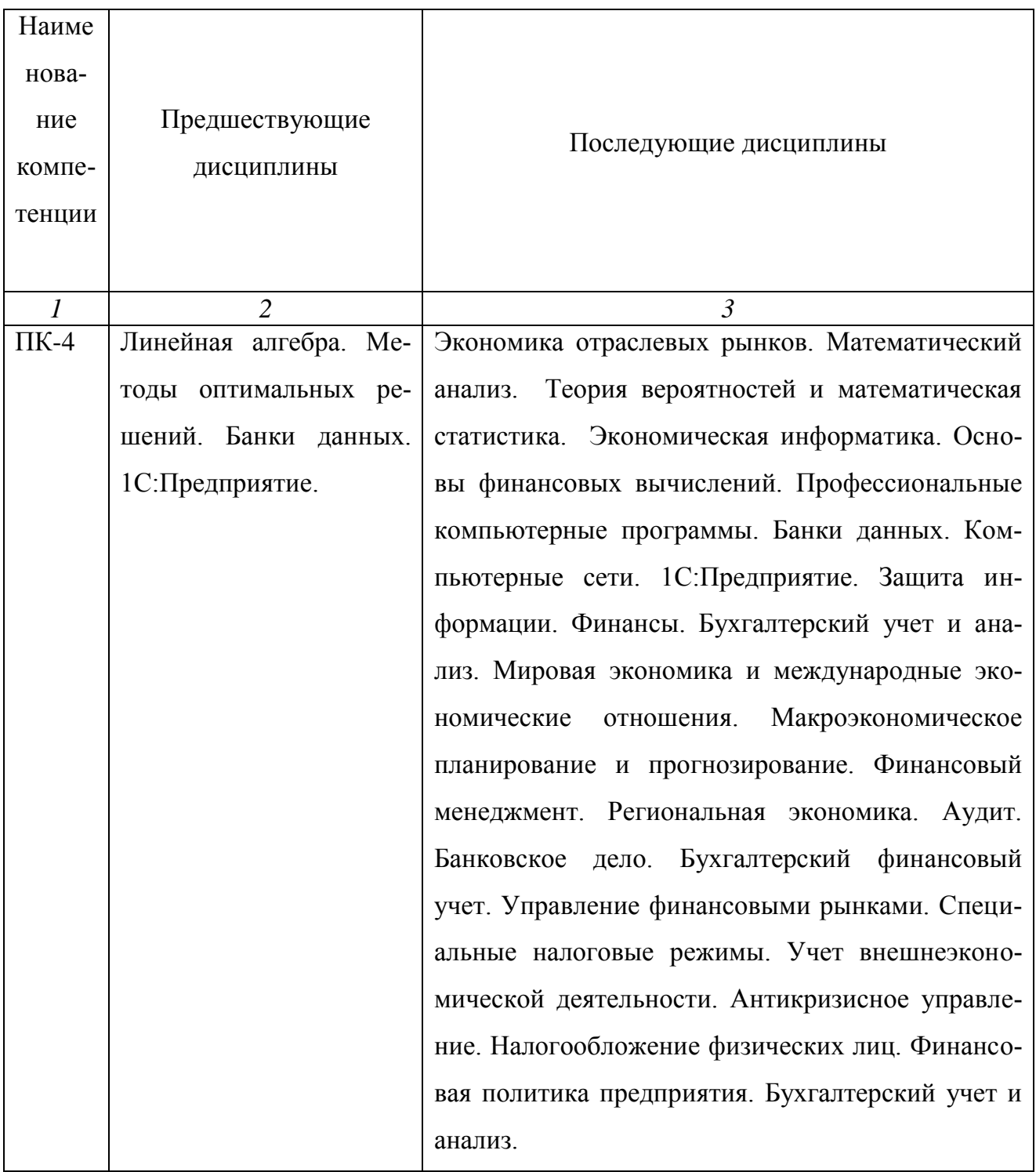

Продолжение таблицы 1

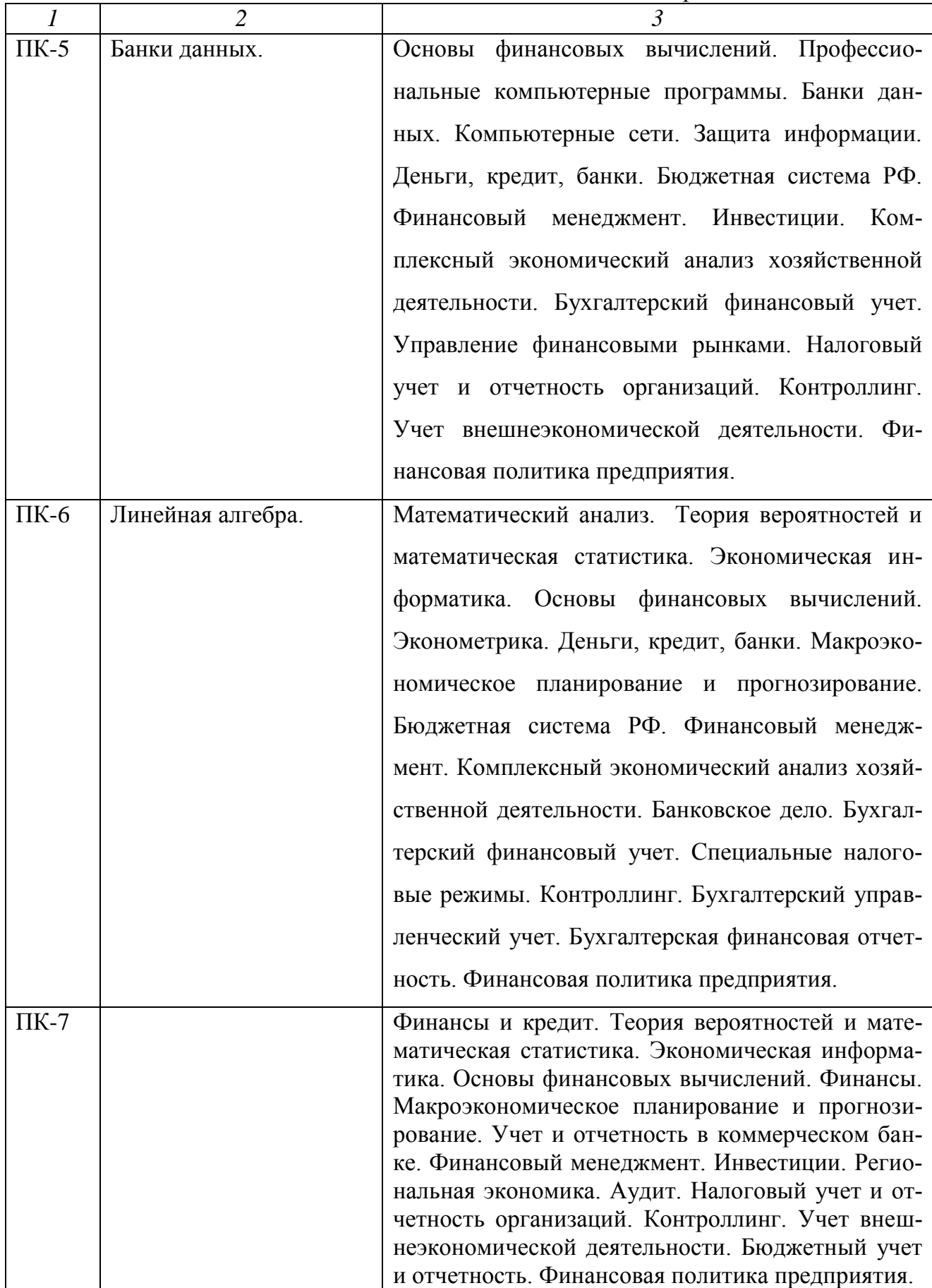

# **3. ТРЕБОВАНИЯ К РЕЗУЛЬТАТАМ ОСВОЕНИЯ ДИСЦИПЛИНЫ**

## **3.1. Компетенции, формируемые в результате освоения дисциплины**

Таблица 2

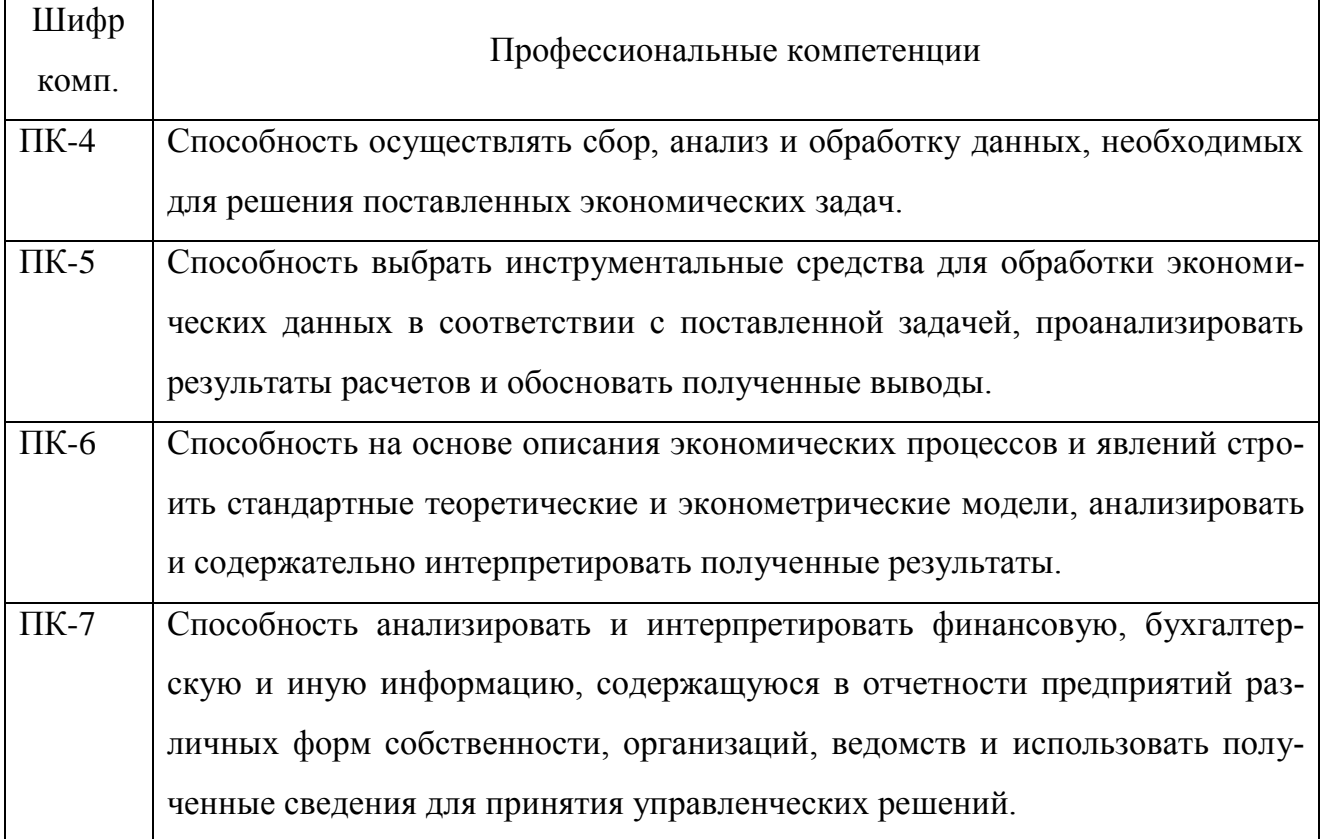

#### **3.2. Знания, умения и навыки, получаемые**

#### **в результате освоения дисциплины**

В результате освоения дисциплины обучения студент должен

**знать:**

основные понятия и современные принципы работы с деловой информаци-

ей, а также иметь представления о базах данных;

**уметь:**

применять информационные технологии для решения управленческих задач;

#### **владеть:**

программами для работы с деловой информацией и основами Internet - технологий.

#### **4. ОБРАЗОВАТЕЛЬНЫЕ ТЕХНОЛОГИИ**

В учебном процессе применяются пассивные (лекции), и активные технологии (лекции и практические занятия). Реализация компетентностного подхода предусматривает использование в учебном процессе интерактивных форм проведения занятий в виде проблемных лекций в объѐме 8 час. (см. Табл. 2)

#### ОБЪЕМ ДИСЦИПЛИНЫ И ВИДЫ УЧЕБНОЙ РАБОТЫ 5.

Общая трудоемкость дисциплины составляет 3 зачетных единицы или 108 часов.

## Трудоемкость дисциплины и виды учебной работы

Таблица 3

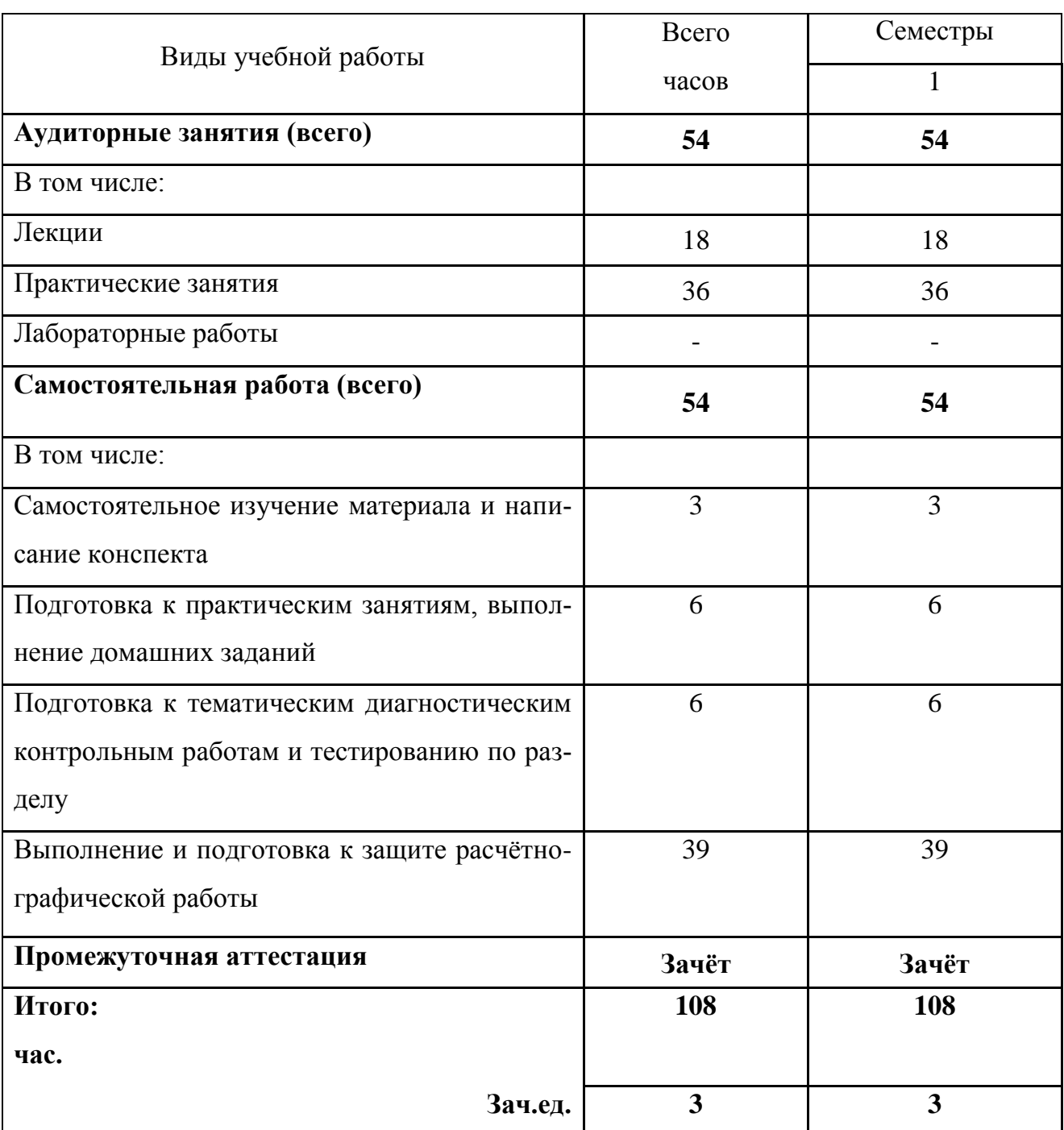

# **6. СОДЕРЖАНИЕ ДИСЦИПЛИНЫ**

#### **6.1. Распределение учебной нагрузки по разделам**

#### Таблица 4

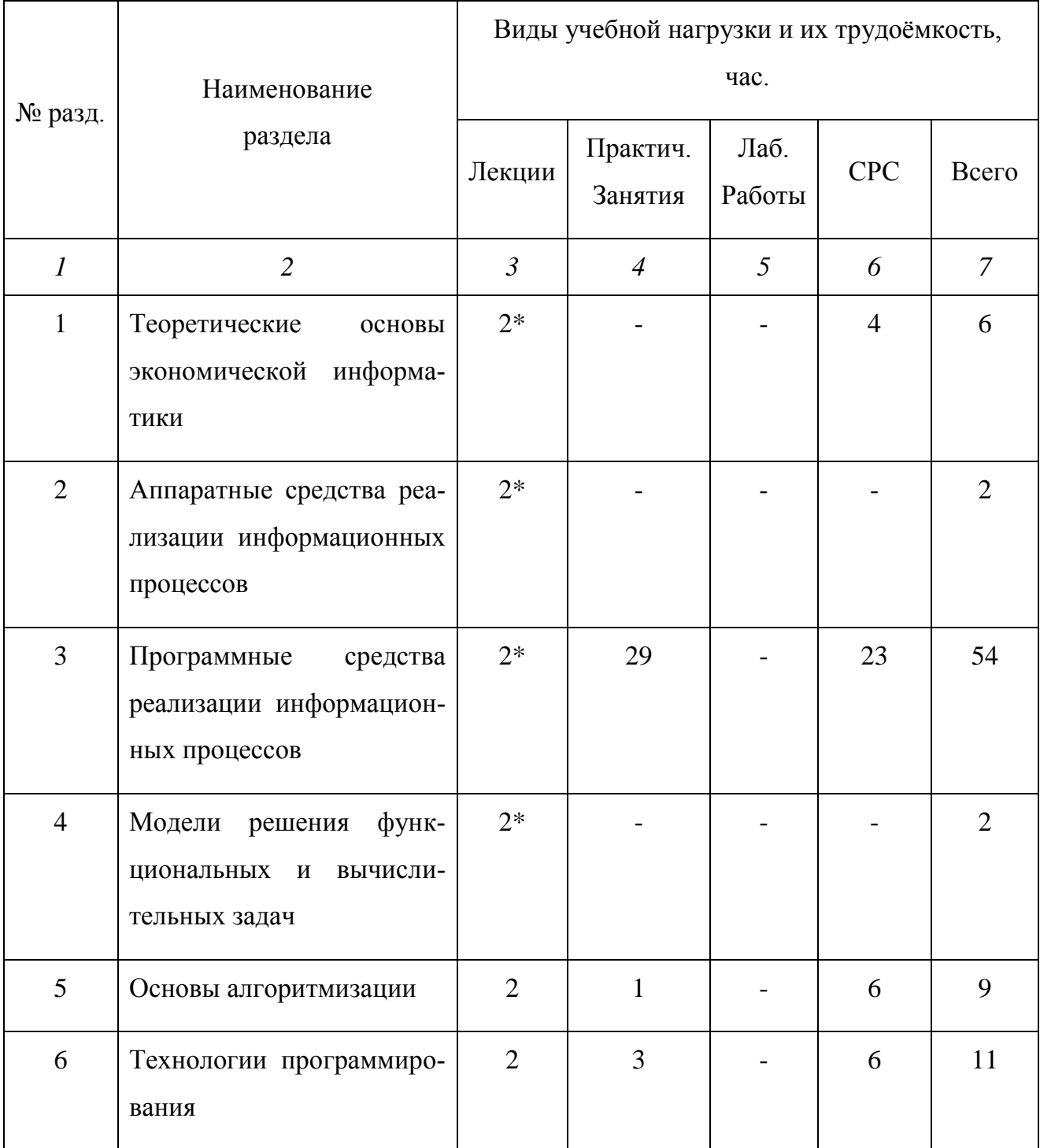

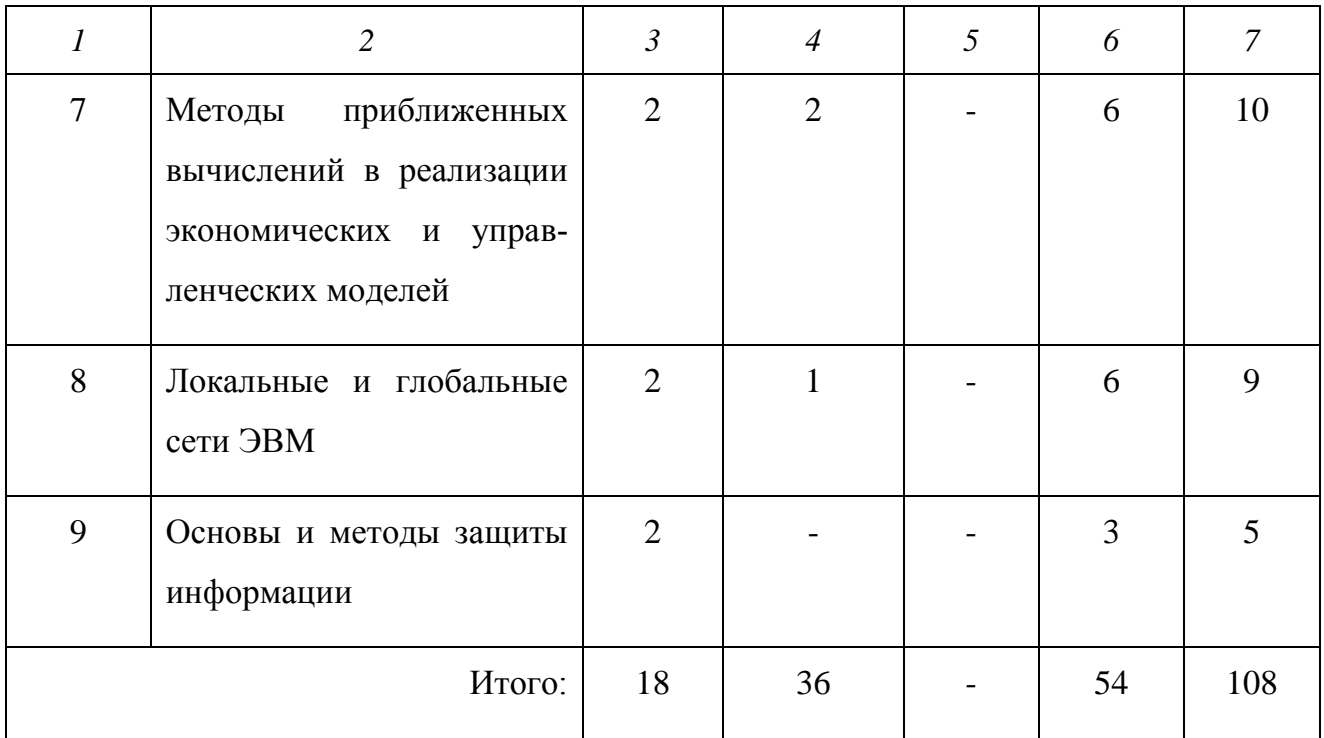

Знак \* означает проведение занятий в интерактивной форме.

## 6.2. Лекционная программа курса

Таблица 5

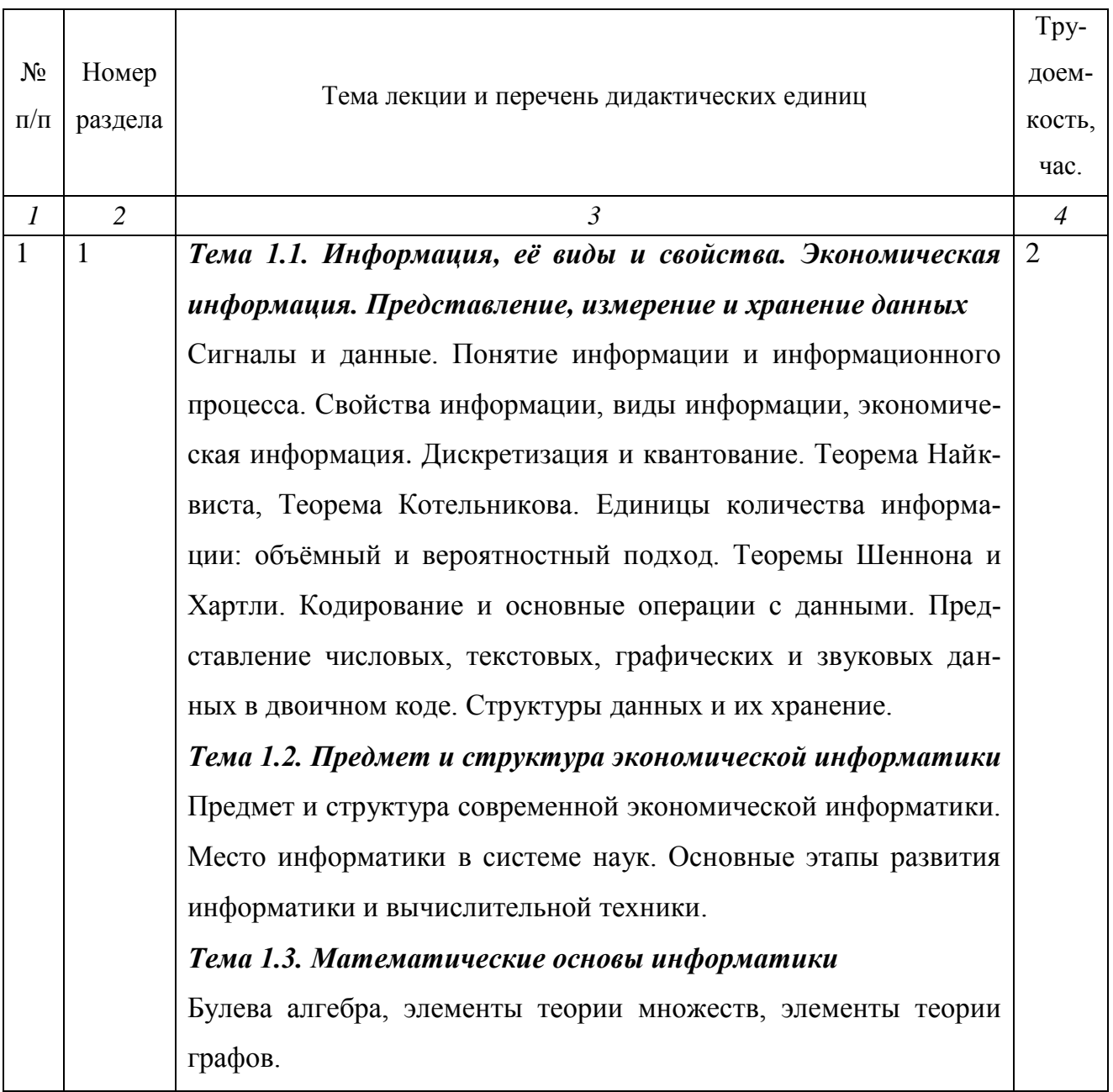

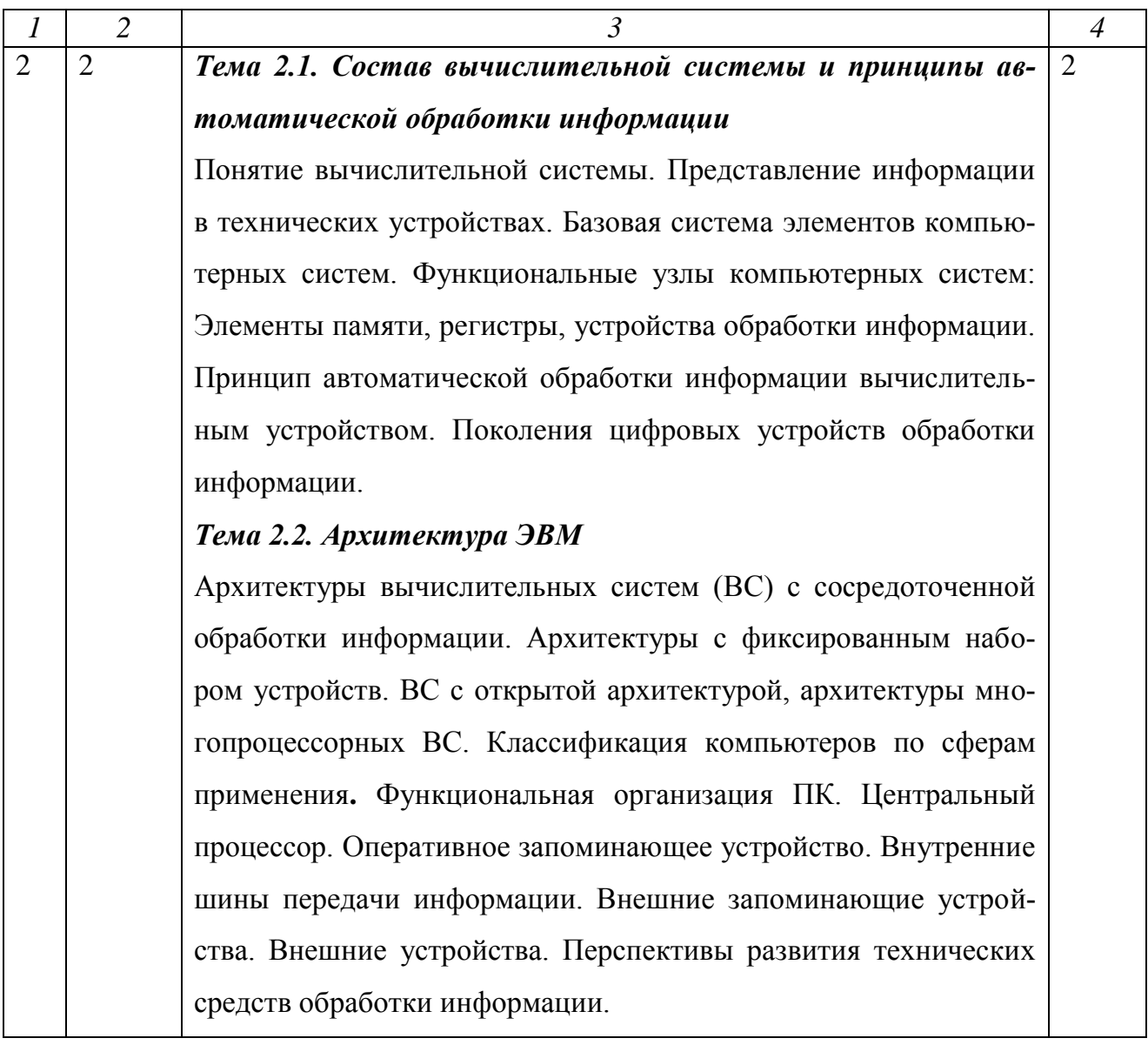

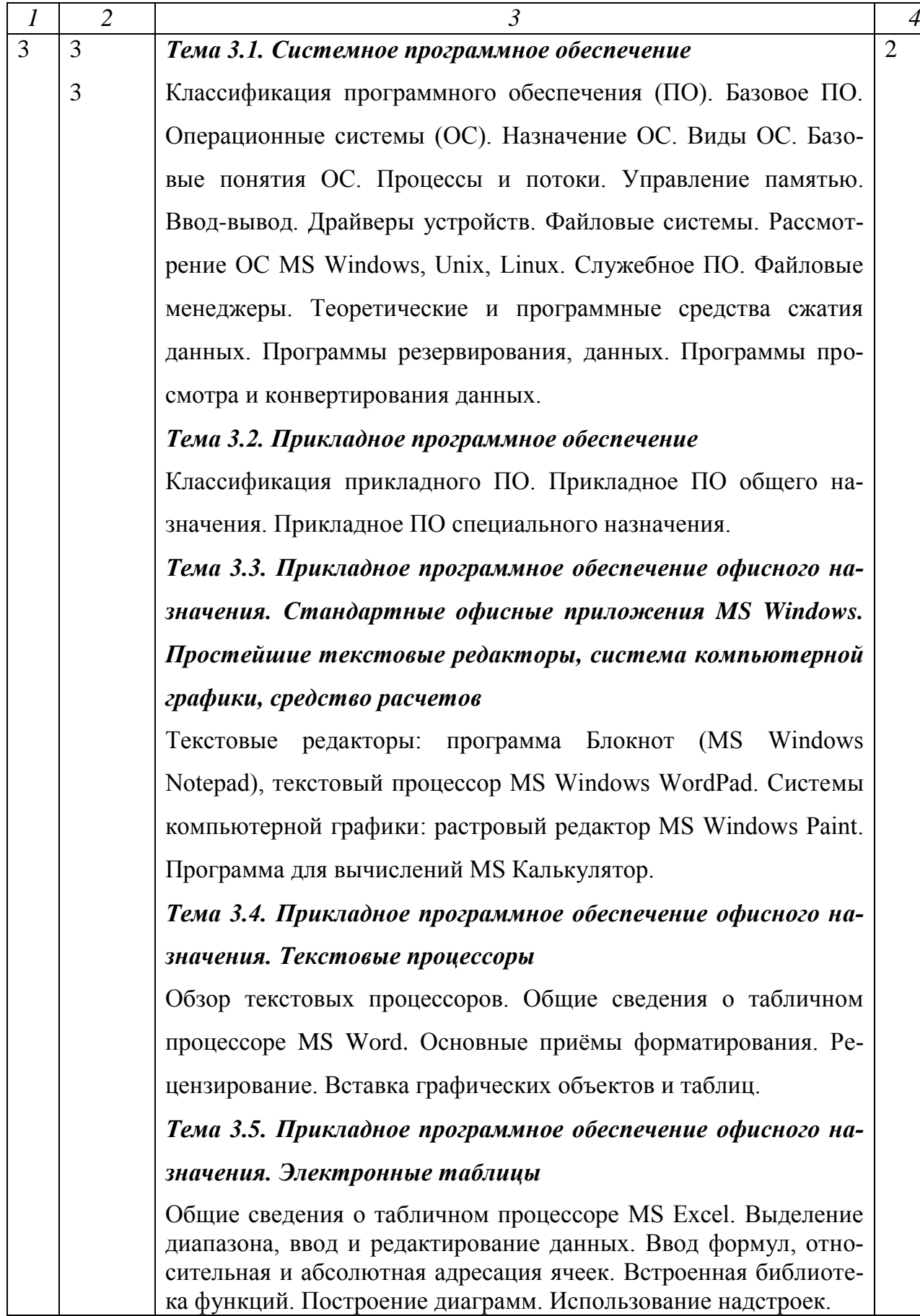

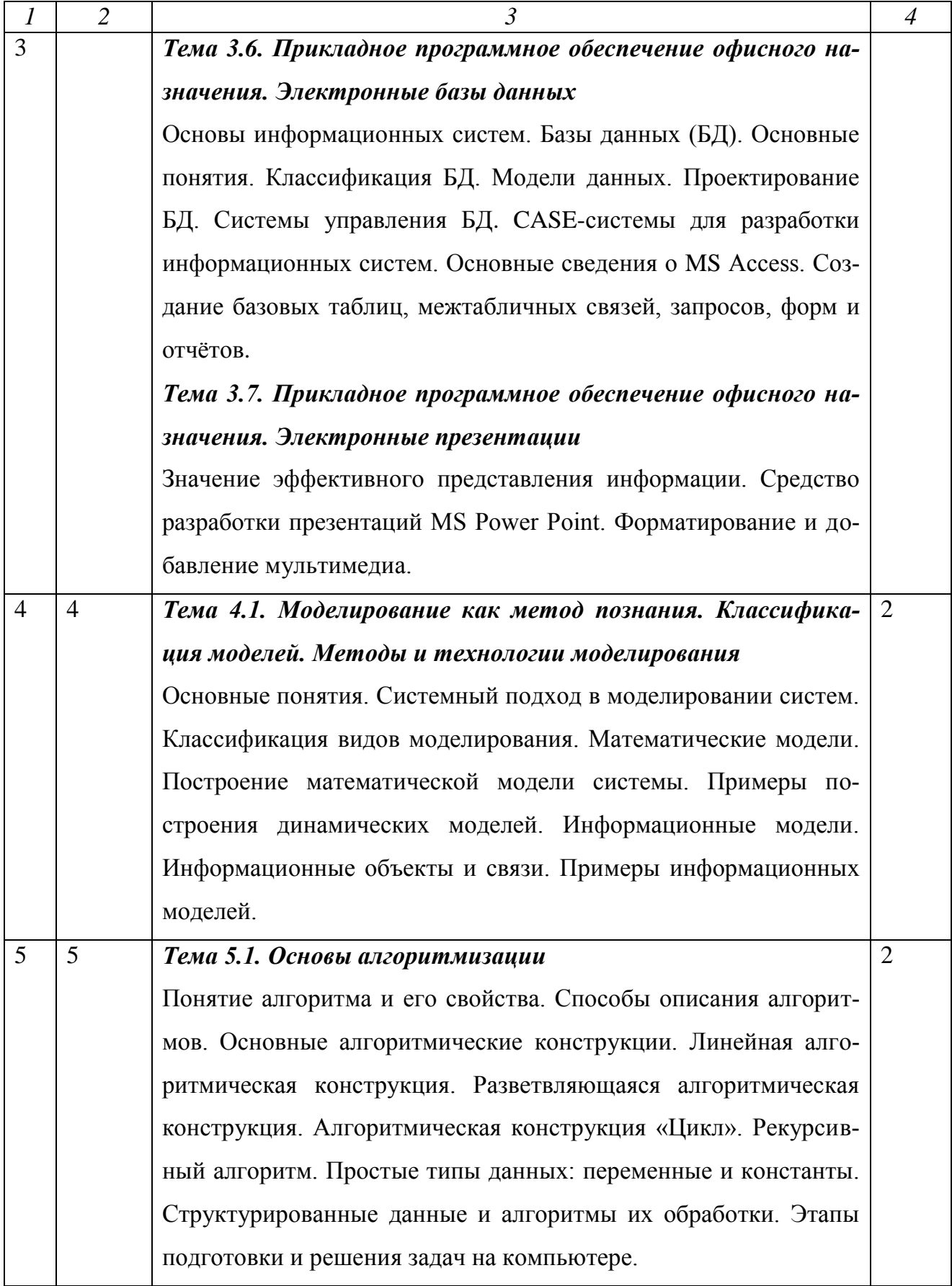

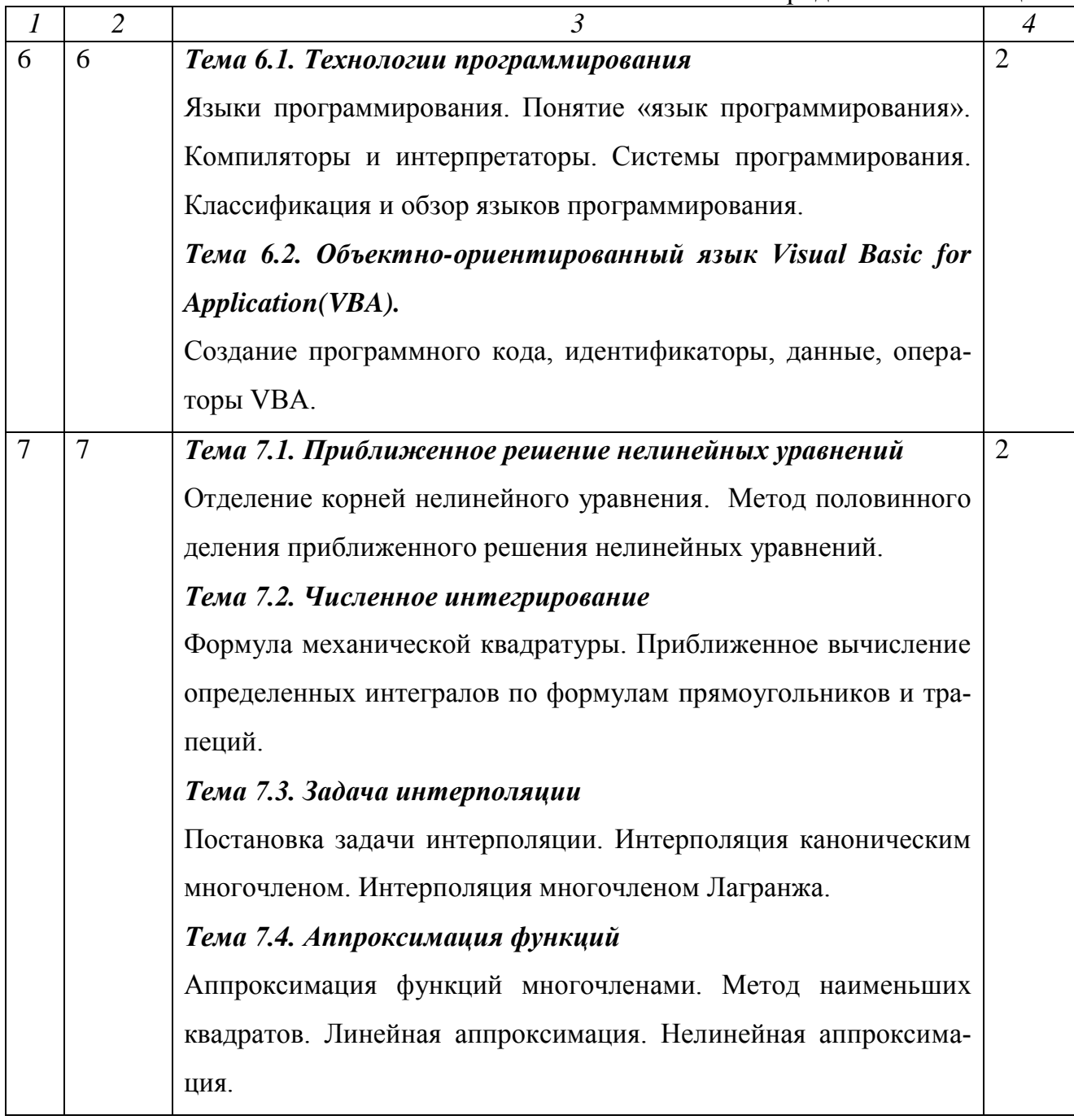

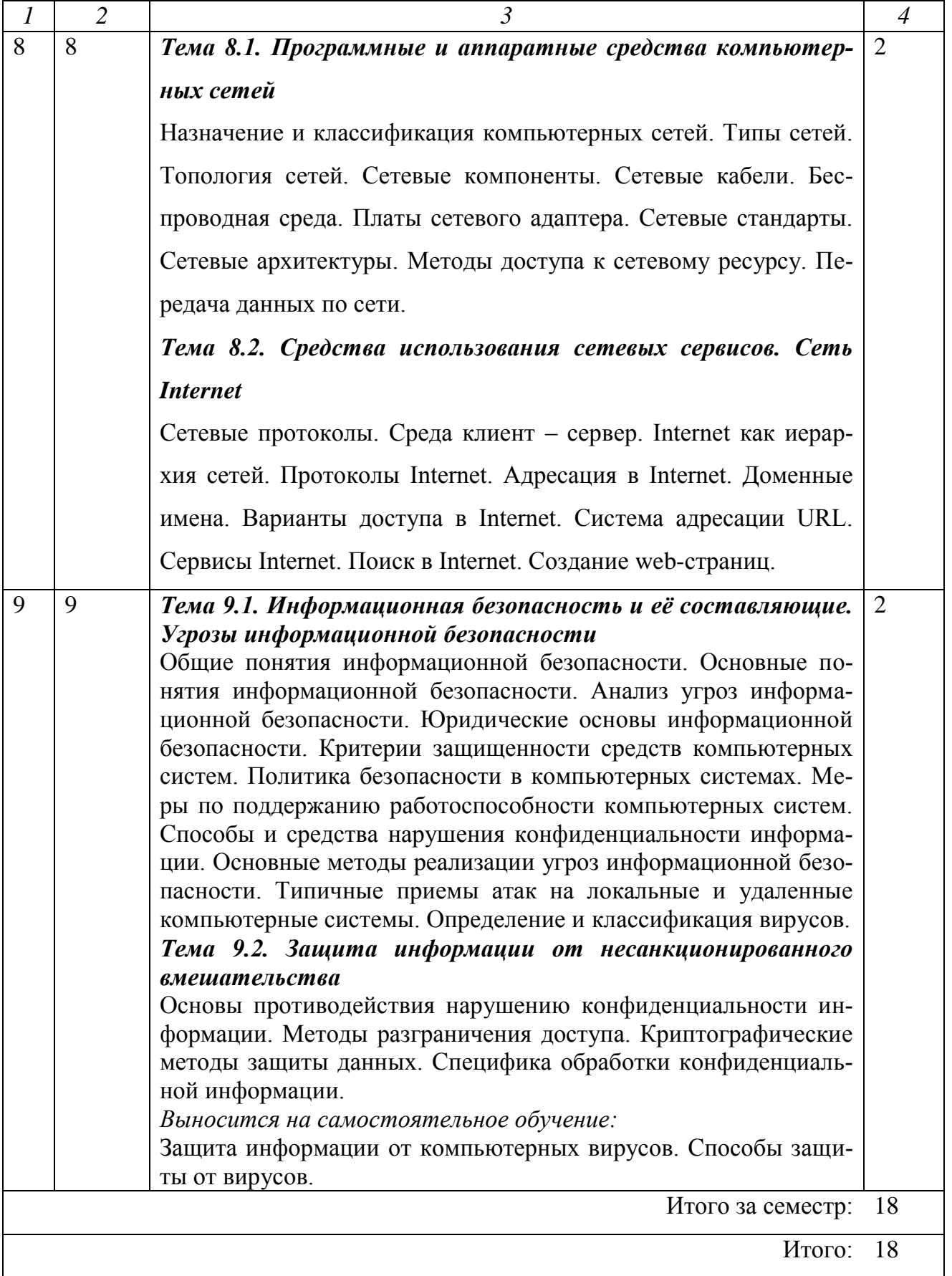

### 6.3. Практические занятия

Таблица 6

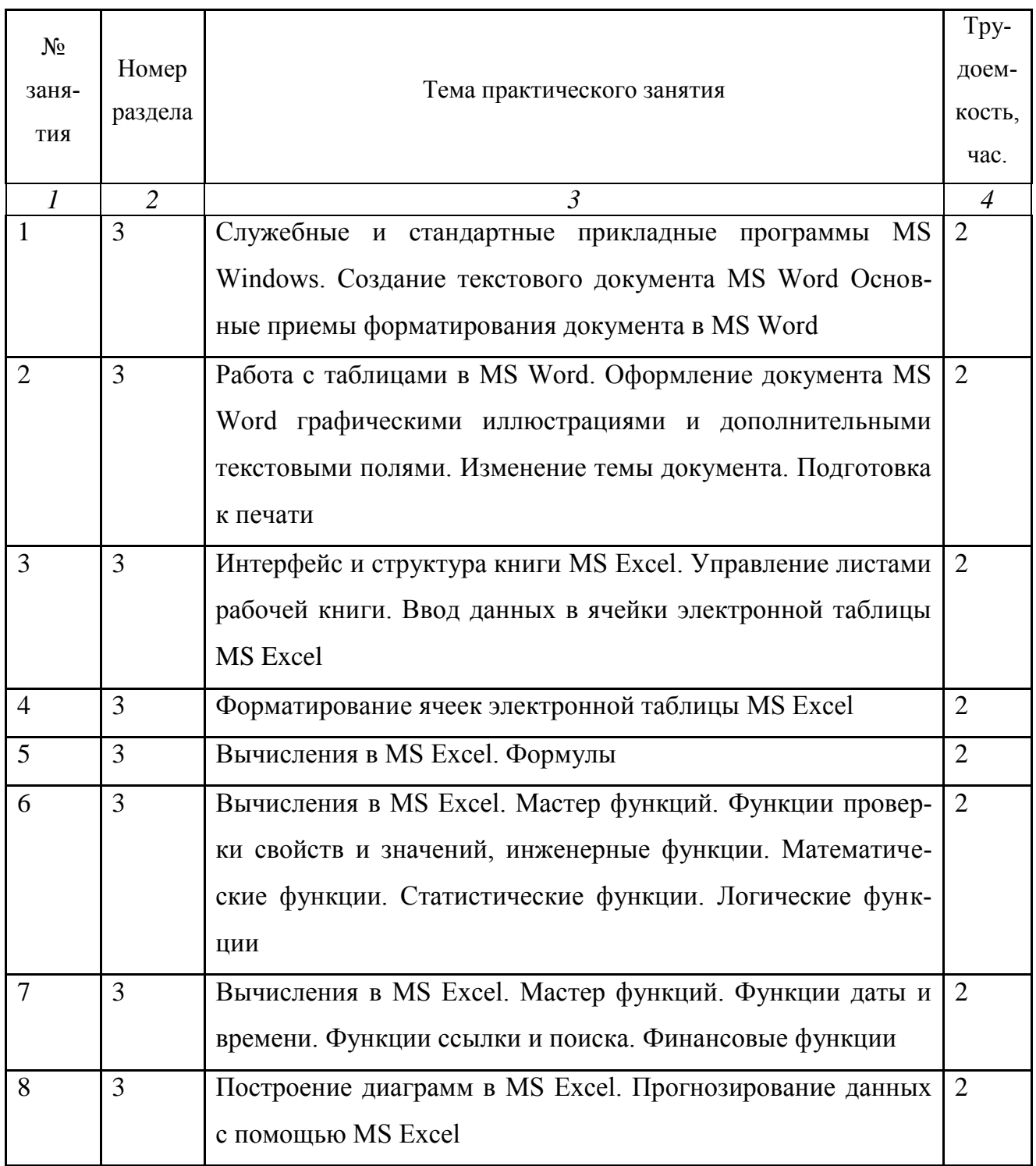

Продолжение таблицы 6

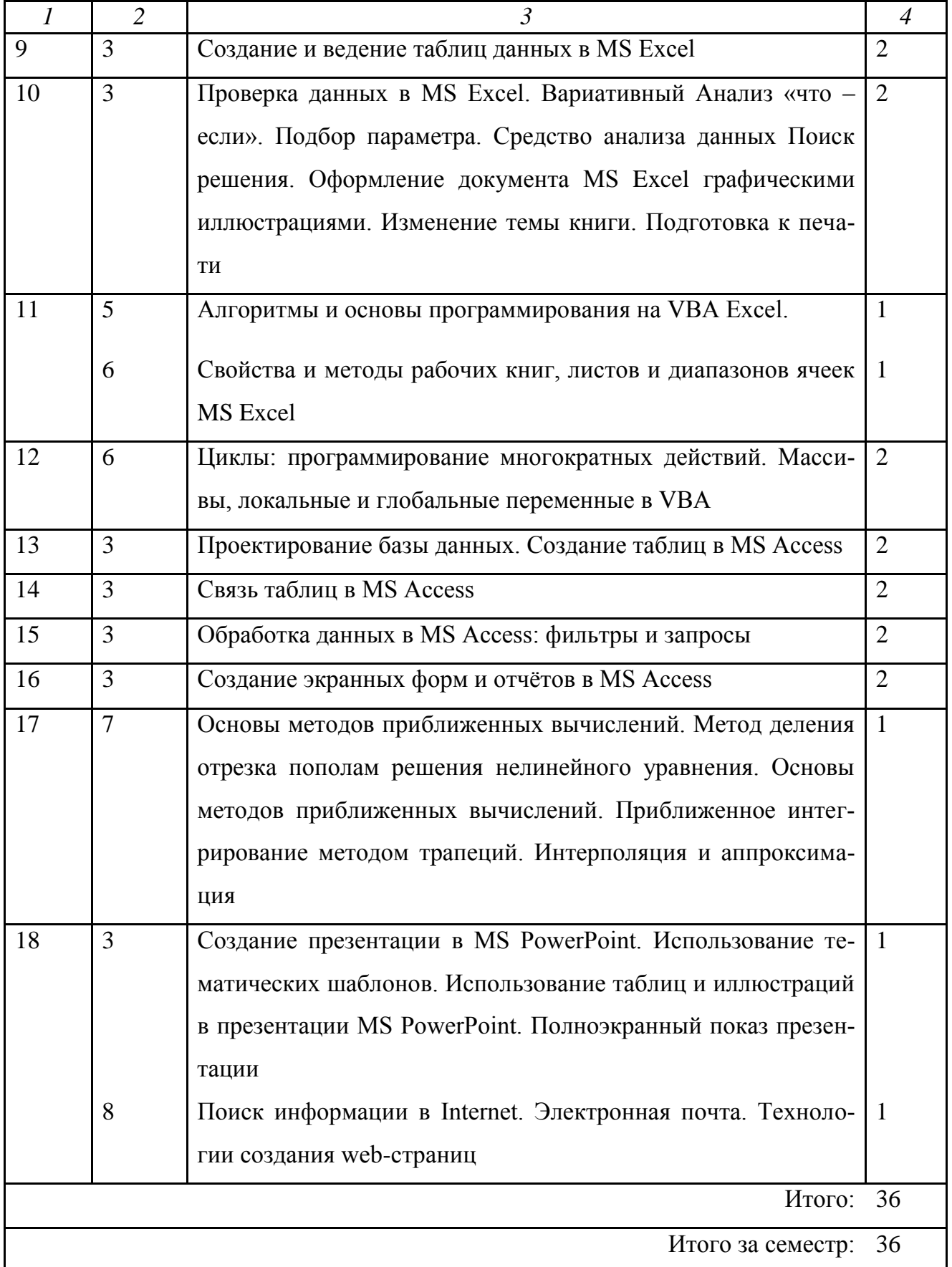

## **6.4. Самостоятельная работа студентов (СРС)**

#### **Перечень основных видов СРС**

Таблица 7

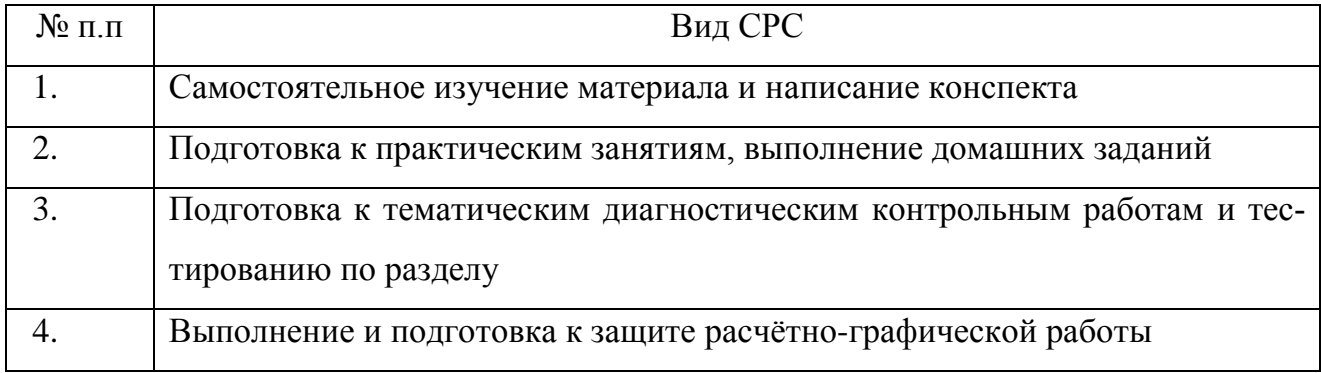

### **Содержание СРС по разделам**

Таблица 8

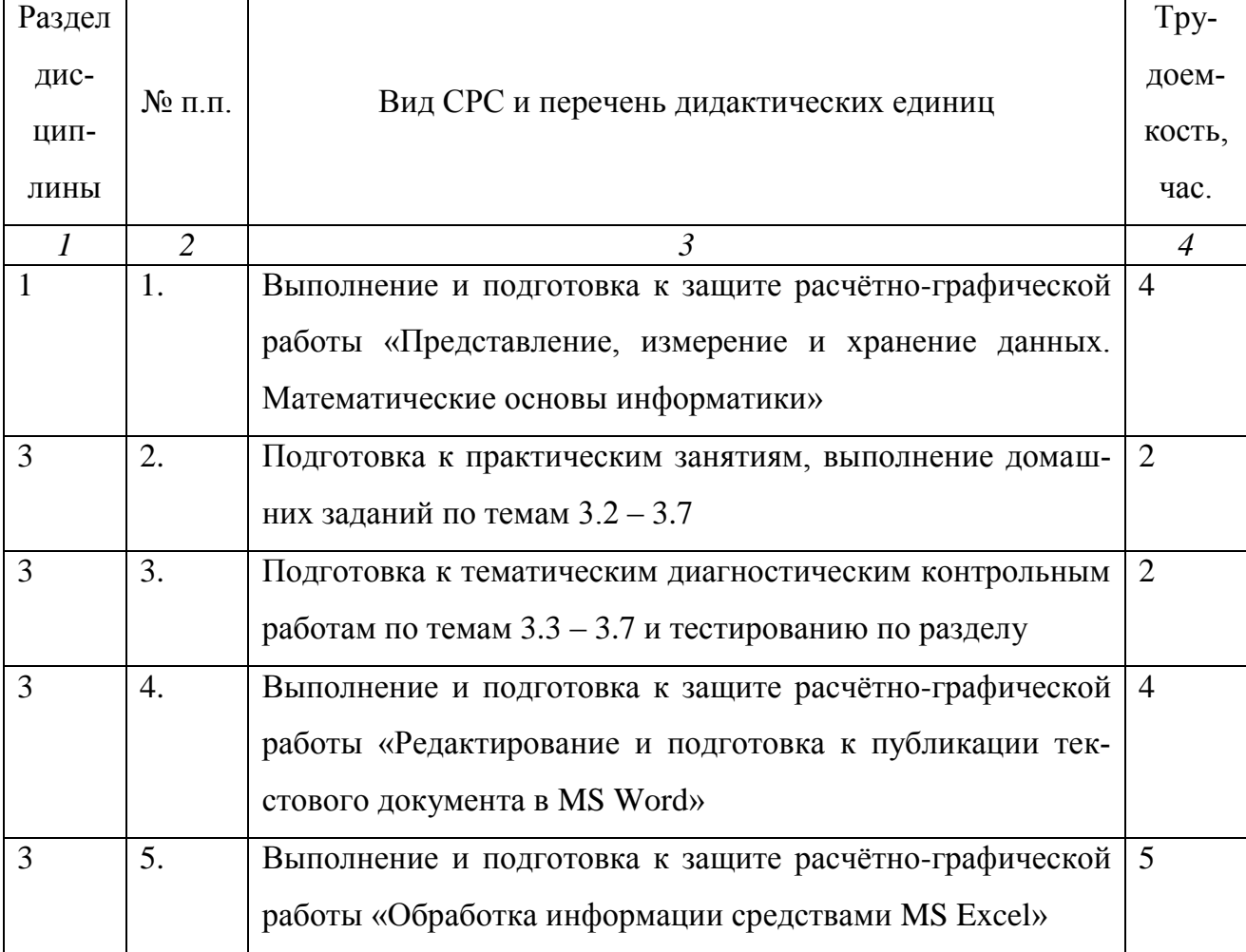

## Продолжение таблицы 7

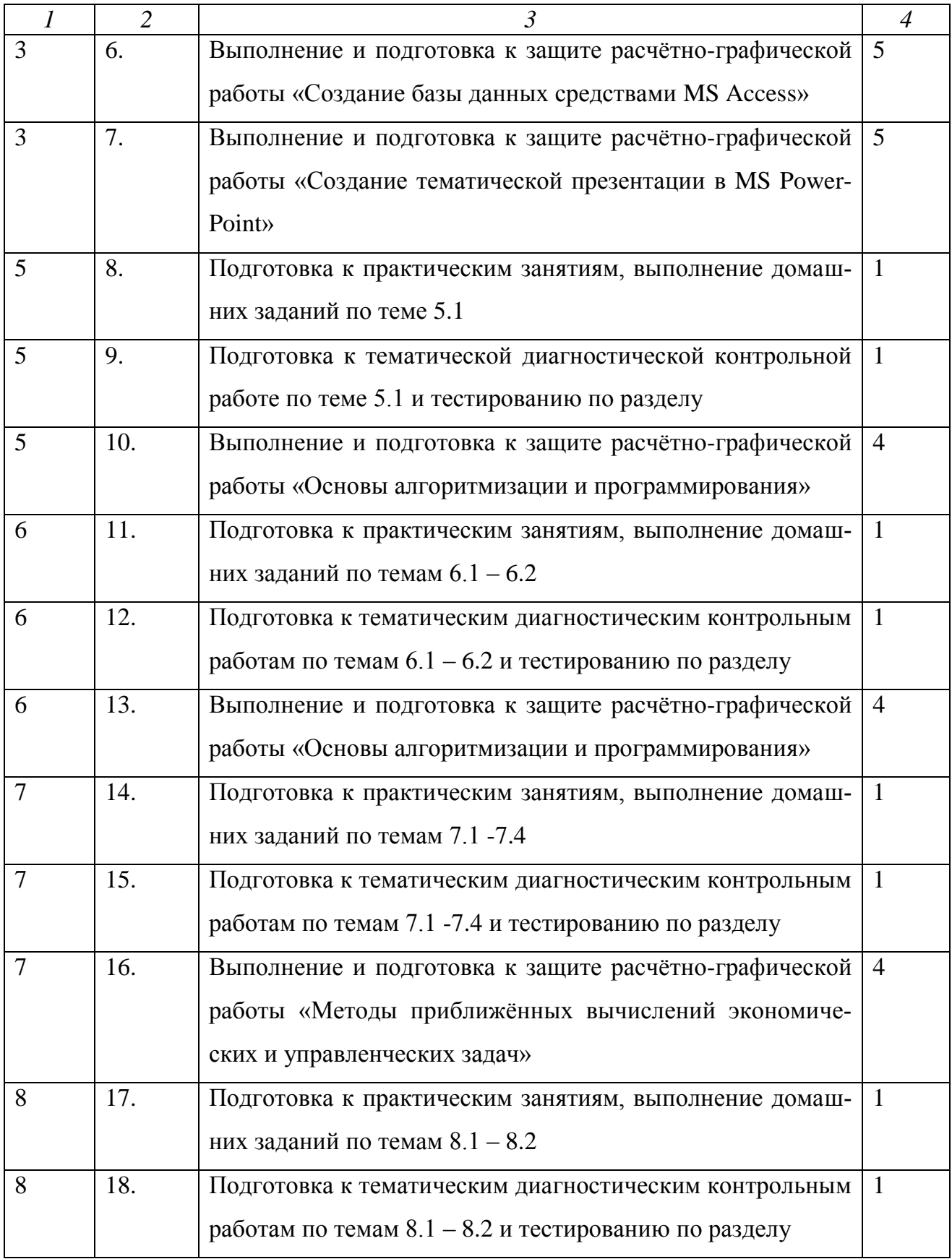

Продолжение таблицы 7

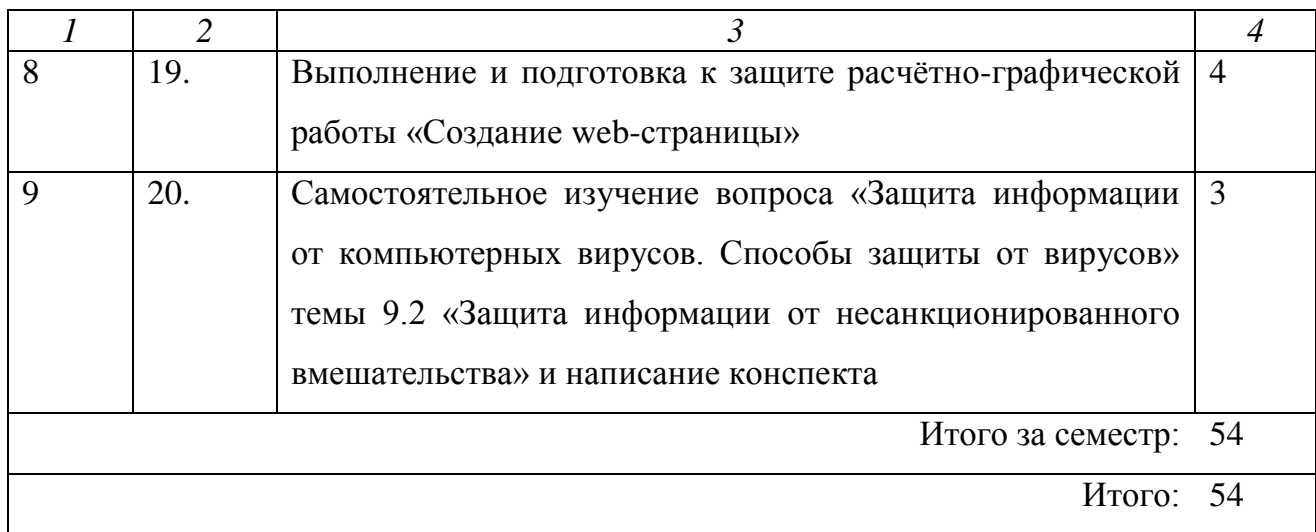

#### **7. ФОРМЫ КОНТРОЛЯ ОСВОЕНИЯ ДИСЦИПЛИНЫ**

**Текущая аттестация** студентов проводится в дискретные интервалы времени лектором и преподавателем, ведущим практические занятия по дисциплине в следующих формах:

- проверка написания конспекта по темам, вынесенным на

самостоятельное изучение;

- тематические диагностические контрольные работы;

- тематическая расчетно-графическая работа (РГР).

Перечни тематических диагностических контрольных работ и тематических РГР представлены в Приложении 2 Рабочей программы.

**Рубежная аттестация** студентов производится по окончании изучения раздела дисциплины в форме тестирования. Примерные образцы заданий для тестирования представлены в Приложении 3 Рабочей программы.

**Итоговый контроль** проходит в форме письменного зачѐта (включает в себя ответ на теоретические вопросы и решение задач). Список вопросов для итогового контроля в форме зачѐта представлен в Приложении 4 Рабочей программы.

# **8. УЧЕБНО-МЕТОДИЧЕСКОЕ И ИНФОРМАЦИОННОЕ ОБЕСПЕЧЕНИЕ ДИСЦИПЛИНЫ**

#### **Основная литература**

1. Информатика в экономике. Учебное пособие. / Под ред. проф. Б.Е. Одинцова, проф. А.Н. Романова. – М.: Вузовский учебник: ИНФА – М, 2012. – 478 с.

2. Информатика. Учебное пособие. Часть 2 / Метелица Н.Т.Орлова Е.В.– Краснодар: Южный институт менеджмента, 2012. – 99 с.

3. Сальникова Н.А. Информатика. Основы информатики. Представление и кодирование информации. Часть 1. Учебное пособие – Волгоград: Волгоградский институт бизнеса. Вузовское образование, 2013. – 94 с.

4. Сальникова Н.А. Информатика. Моделирование. Программирование. Часть 2. Учебное пособие – Волгоград: Волгоградский институт бизнеса. Вузовское образование, 2013. – 142 с.

5. Шень А. Программирование. Теоремы и задачи. Учебное пособие. - М: МЦМНО, 2013. – 296 с.

6. Татарникова Т.М. Моделирование систем. Методические указания к выполнению лабораторных работ. Учебное пособие – СПб.: Российский государственный гидрометеорологический университет, 2013. – 94 с.

7. Татарникова Т.М. Системы управления базами данных. Учебное пособие – СПб.: Российский государственный гидрометеорологический университет,  $2013. - 94$  c.

#### **Дополнительная литература**

1. Microsoft Office 2007 в экономике и управлении. Учебное пособие. Часть 1 / Метелица Н.Т.,Орлова Е.В., Янушпольская Е.С. – Краснодар: Южный институт менеджмента, 2012. – 80 с.

2. Основы информационных технологий решения экономических задач в табличном процессоре Excel. Учебное пособие. / Власовец А.М., Осипова Е.А., Сметкина О.М. – СПб.: Российский государственный гидрометеорологический университет, 2013. – 144 с.

#### **Интернет-ресурсы**

- 1. <http://office.microsoft.com/> Официальный сайт Microsoft Office
- 2. <http://www.intuit.ru/> Национальный Открытый Университет «ИНТУИТ»
- 3. <http://eqworld.ipmnet.ru/> Мир математических уравнений
- 4. http://elibrary.ru/ Научная электронная библиотека
- 5. <http://www.iprbookshop.ru/> Электронно-библиотечная система

# **9. МАТЕРИАЛЬНО - ТЕХНИЧЕСКОЕ ОБЕСПЕЧЕНИЕ ДИСЦИПЛИНЫ**

Лекционные занятия:

аудитория, оснащѐнная презентационной техникой (проектор, экран, компьютер, презентационная доска);

комплект электронных презентаций.

Практические занятия:

аудитория для проведения практических занятий;

комплекты заданий для проведения диагностических контрольных работ; комплекты заданий для тестирования по разделам дисциплины; комплекты заданий для расчѐтно-графических работ.

Прочее:  $\bullet$ 

рабочее место преподавателя, оснащенное компьютером с доступом в Интернет;

рабочее место студента, оснащенное компьютером с доступом в Интернет;

ОС MS Windows;

пакет офисных прикладных программных продуктов MS Office: MS Word, MS Access, MS Excel, MS PowerPoint, MS Outlook;

ресурсы научно-технической библиотеки института.

**Приложение 1 к рабочей программе дисциплины «Информатика» (очная форма обучения) от 17 сентября 2012 г.**

#### **Темы практических занятий и перечень дидактических единиц**

*Практическое занятие №1. Служебные и стандартные прикладные программы MS Windows. Создание текстового документа MS Word Основные приемы форматирования документа в MS Word*

Создание папок и файлов с заданным расширением с использованием программы MS Windows Проводник и системы окон Мой компьютер.

Архивирование файлов.

Работа в текстовом редакторе MS Windows Notepad: форматирование, вставка графических объектов.

Работа в графическом редакторе MS Windows Paint: использование шаблонов элементарных графических фигур, изменение палитры и масштаба.

Алгебраические вычисления с помощью MS Windows Калькулятор (инженерный вид).

Знакомство с интерфейсом MS Word. Лента, вкладки, группы, инструменты. Панель Быстрого доступа. Настройка строки состояния.

Создание, открытие, сохранение документа MS Word.

Режимы просмотра документа (вид документа): разметка страницы, режим чтения, web-документ, структура, черновик. Показ линейки, сетки, панели сообщений, схемы документа, эскизов. Изменение масштаба и расположения окон.

Ввод и редактирование текста. Выделение, перемещение и копирование. Отображение скрытых символов форматирования. Вставка специальных символов.

Поиск и замена символов и текста в документе. Переход к определѐнному месту в документе.

Вставка разрыва страницы. Вставка пустой страницы.

Рецензирование, правописание. Проверка правописания и исправление ошибок. Расстановка переносов. Использование справочников и функций перевода. Подсчѐт числа слов, знаков, абзацев и строк в документе.

Форматирование шрифтов. Выбор и установка оптимальных шрифтов документа. Видоизменение шрифтов: начертание, подчеркивание, цвет, масштаб, интервал, регистр. Использование для форматирования Мини-панели.

Форматирование абзацев. Выравнивание, отступы, положение на странице. Граница и заливка. Выравнивание текста в абзаце по горизонтали с помощью табуляции. Сортировка абзацев.

Форматирование по образцу.

Оформление текста в колонки.

Списки: нумерованные, маркированные, многоуровневые.

Сортировка выделенного текста или числовых данных.

*Практическое занятие №2. Работа с таблицами в MS Word. Оформление документа MS Word графическими иллюстрациями и дополнительными текстовыми полями. Изменение темы документа. Подготовка к печати*

Вставка таблицы в документ или рисование таблица в документе. Экспресстаблицы. Преобразование в таблицу существующий текст. Добавление и удаление элементов таблицы. Изменение ширины столбцов и высоты строк. Объединение и разделение ячеек. Выравнивание данных в ячейках.

Оформление таблиц. Стили таблиц. Границы и заливка ячеек.

Вставка титульной страницы. Вставка буквицы. Вставка даты и времени. Вставка математических формул, вставка символов. Использование MS Equation для редактирования формул.

Вставка изображений из различных источников: рисунки, клипы с Office.com, поиск в интернете. Настройка обтекания рисунков. Размещение на странице. Изменение размера и поворот рисунков. Использование стилей и эффектов оформления изображений.

Использование декоративного текста WordArt. Стиль, цвет и эффекты текста WordArt. Использование организационных диаграмм SmartArt. Область текста рисунков SmartArt. Стиль, цвет и эффекты для рисунков SmartArt.

Изменение общего вида документа с изменением темы.

Разметка страницы. Настройка параметров страницы: установка полей, изменение ориентации страницы, изменение размера страницы. Автоматическая нумерация строк. Установка фона страницы.

Вставка и форматирование колонтитулов и номеров страниц.

Предварительный просмотр.

# *Практическое занятие №3. Интерфейс и структура книги MS Excel. Управление листами рабочей книги. Ввод данных в ячейки электронной таблицы MS Excel*

Знакомство с интерфейсом MS Excel. Лента, вкладки, группы, инструменты. Панель Быстрого доступа. Настройка строки состояния.

Создание, открытие, сохранение книги MS Excel.

Режимы просмотра книги (вид книги): обычный, разметка страницы, страничный, режим настраиваемого представления, полноэкранный режим. Показ линейки, сетки, панели сообщений, схемы документа, эскизов. Изменение масштаба и расположения окон.

Добавление, перемещение, копирование, переименование рабочего листа. Изменение цвета ярлычка. Скрытие/показ листа.

Ввод, выделение, перемещение, копирование, удаление данных из диапазона ячеек. Допустимые символы для ввода числовых данных.

Автозаполнение диапазона: маркер автозаполнения, вкладка Редактирование для заполнения, автозаполнение прогрессиями.

Рецензирование, правописание. Проверка правописания и исправление ошибок. Перенос текста в ячейке. Использование справочников и функций перевода.

Поиск и замена символов и текста на листе. Переход к определённому месту на листе. Выделение определённой группы ячеек.

## Практическое занятие №4. Форматирование ячеек электронной таблицы MS Excel

Форматирование ячеек, изменение шрифтов, цвета и границ диапазона, выравнивание данных.

Форматирование по образцу.

Очистка форматирования.

Условное форматирование ячеек.

Изменение общего вида листа с изменением темы.

Присвоение имён ячейкам и диапазонам. Диспетчер имён.

#### Практическое занятие №5. Вычисления в MS Excel. Формулы

Создание, редактирование и копирование формул. Виды ссылок в расчётах: относительные, абсолютные, ссылки на ячейки других листов и книг (структурированные ссылки).

Использование именованных ячеек в формулах.

Зависимости формул: влияющие и зависимые ячейки.

Окно контрольного значения.

Использование инструмента Таблица данных для вычисления значений функции двух переменных.

*Практическое занятие №6. Вычисления в MS Excel. Мастер функций. Функции проверки свойств и значений, инженерные функции. Математические функции. Статистические функции. Логические функции*

Функция проверки свойств и значений ИНФОРМ.

Инженерные функции преобразования чисел из одной системы счисления в другую, функции ДЕЛЬТА, ПОРОГ.

Математические функции. Функции генерации случайных чисел: СЛЧИС, СЛУЧМЕЖДУ.

Математические функции. Перевод единиц измерения и систем счисления: ГРАДУСЫ, РАДИАНЫ, РИМСКОЕ.

Математические функции. Основные математические постоянные: ПИ, КО-РЕНЬПИ.

Математические функции. Основные элементарные и трансцендентные функции: ABS, ЗНАК; СТЕПЕНЬ, КОРЕНЬ, ПРОИЗВЕД, ЧАСТНОЕ, НОД, НОК, ОСТАТ; EXP, LN, LOG, LOG10; SIN, COS, TAN; ACOS, ASIN, ATAN; ACOSH, ASINH, ATAN2, ATANH; COSH, SINH, TANH.

Математические функции. Функции округления: ОКРВВЕРХ, ОКРВНИЗ, ОКРУГЛ, ОКРУГЛТ, ОКРУГЛВНИЗ, ОКРУГЛВВЕРХ, ОТБР, ЧЕТН, НЕЧЕТ, ЦЕЛОЕ.

Математические функции. Функции суммирования: СУММ, СУММЕСЛИ, СУММЕСЛИМН, СУММПРОИЗВ, СУММКВ, СУММРАЗНКВ, СУМ-МСУММКВ, СУММКВРАЗН.

Математические функции для работы с табличными данными: МОПРЕД, МОБР, МУМНОЖ.

Математические функции. Функции комбинаторики: ЧИСЛКОМБ, ФАКТР, ДВФАКТР, МУЛЬТИНОМ.

Статистические функции СРЗНАЧ, МИН, МАКС, НАИБОЛЬШИЙ, НАИ-МЕНЬШИЙ.

Логические функции: И, ЛОЖЬ, ЕСЛИ, НЕ, ИЛИ, ИСТИНА.

### *Практическое занятие №7. Вычисления в MS Excel. Мастер функций. Функции даты и времени. Функции ссылки и поиска. Финансовые функции*

Функции даты и времени ДАТА, ДЕНЬ, ДНЕЙ360, СЕГОДНЯ, ГОД, ДО-ЛЯГОДА.

Функции ссылки и поиска: АДРЕС, СТОЛБЕЦ, ЧИСЛСТОЛБ, ГПР, СТРО-КА, ЧСТРОК, ТРАНСП, ВПР.

Финансовые функции: ПЛТ, БС, ПС, ЧПС, АПЛ, АСЧ, ДДОБ.

### *Практическое занятие №8. Построение диаграмм в MS Excel. Прогнозирование данных с помощью MS Excel*

Мастер диаграмм. Построение (построение рекомендуемых диаграмм, комбинированные диаграммы).

Настройка диаграмм (элементы диаграммы, стили диаграмм, фильтрация рядов и категорий).

Редактирование и удаление диаграмм.

Выделение тренда: линейный, полиномиальный, экспоненциальный.

Мастер функций. Статистические функции. Функции регрессионного анализа для прогнозирования поведения линейного тренда: значение проекции по линейному приближению - ПРЕДСКАЗ, значение приближения по методу наименьших квадратов - ТЕНДЕНЦИЯ, значение приближения по экспоненциальному тренду - РОСТ.

#### *Практическое занятие №9. Создание и ведение таблиц данных в MS Excel*

Группировка диапазона ячеек.

Приведение таблицы к нормальной форме: распределение содержимого ячейки по нескольким столбцам, удаление дубликатов строк.

Сортировка данных: сортировка по одному критерию, многоуровневая сортировка, сортировка по форматированию.

Фильтрация данных: автофильтр, срезы, расширенный фильтр.

Подведение общих и промежуточных итогов. Мастер функций Функция из библиотеки Математические, - ПРОМЕЖУТОЧНЫЕ.ИТОГИ.

*Практическое занятие №10. Проверка данных в MS Excel. Вариативный Анализ «что – если». Подбор параметра. Средство анализа данных Поиск решения. Оформление документа MS Excel графическими иллюстрациями. Изменение темы книги. Подготовка к печати*

Проверка вводимых значений. Установка ограничений на ввод данных. Поиск неверных значений.

Решение однокритериальной задачи оптимизации с помощью Подбора параметра.

Решение многокритериальных задач оптимизации с использованием надстройки Поиск решения.

Вставка символов. Использование объекта MS Equation для редактирования формул.

Вставка изображений из различных источников: рисунки, клипы с Office.com, поиск в интернете. Размещение на листе. Изменение размера и поворот рисунков. Использование стилей и эффектов оформления изображений.

Использование декоративного текста WordArt. Стиль, цвет и эффекты текста WordArt. Использование организационных диаграмм SmartArt. Область текста рисунков SmartArt. Стиль, цвет и эффекты для рисунков SmartArt.

Изменение общего вида документа с изменением темы.

Разметка страницы. Настройка параметров страницы: установка полей, изменение ориентации страницы, изменение размера страницы. Колонтитулы: создание и форматирование. Печать сквозных строк/столбцов. Печать таблиц и диаграмм. Установка фона страницы.

# *Практическое занятие №11. Алгоритмы и основы программирования на VBA Excel. Свойства и методы рабочих книг, листов и диапазонов ячеек MS Excel*

Алгоритмы простейших вычислительных задач и задач обработки данных.

Основные алгоритмические конструкции. Линейная конструкция, следование, цикл.

Создание проекта VBA. Использование окна проекта. Работа с модулями.

Ввод и редактирование программного кода. Создание, сохранение и запуск процедуры VBA.

Типы данных, переменные, константы.

Инструкции управления порядком выполнения команд: If…Then…Else и Select Case.

Понятие объектно-ориентированного программирования. Модель объектов MS Excel, ссылки на объекты. Обзор свойств и методов объекта Workbook.

Управление листами: использование коллекции Worksheets и объекта Worksheet.

Работа с диапазонами ячеек: использование объекта Range, его свойств и методов.

Использование объектных переменных и конструкции With … End With.

### *Практическое занятие №12. Циклы: программирование многократных действий. Массивы, локальные и глобальные переменные в VBA*

Разновидности циклов в VBA.

Цикл со счетчиком For…Next. Циклы с условием Do…Loop. Цикл по объектам For Each…Next.

Примеры циклических операций с ячейками и листами рабочих книг Excel.

Объявление локальных и глобальных переменных.

Использование одномерных и многомерных массивов. Динамические массивы.

#### *Практическое занятие №13. Проектирование базы данных. Создание таблиц в MS Access*

Разработка схемы базы данных. Инфологическая модель базы данных.

Знакомство с интерфейсом MS Access. Лента, вкладки, группы, инструменты. Панель Быстрого доступа. Настройка строки состояния.

Создание, открытие, сохранение таблицы в MS Access. Режим Конструктора: установка типов данных, свойств полей. Ввод и редактирование данных в таблице.

Проверка правописания и исправление ошибок. Поиск и замена символов и текста в таблице. Переход к определѐнной записи таблицы.

Добавление, удаление, переименование полей и строк. Изменение формата ячеек таблицы.

Анализ таблицы. Описание объектов таблицы с помощью архивариуса. Анализ быстродействия. Разделение исходной таблицы на несколько новых.

Фильтрация данных в таблице.

#### *Практическое занятие №14. Связь таблиц в MS Access*

Типы отношений между таблицами в базе данных. Определение связей между таблицами в окне Схема данных, настройка целостности данных.

Использование подстановок (поля с возможностью выбора из списка).

Настройка свойств, ограничивающих ввод данных в таблицу.

#### *Практическое занятие №15. Обработка данных в MS Access: фильтры и запросы*

Создание запроса по одной таблице. Установка критериев отбора. Фильтрация и сортировка данных с помощью запросов.

Построение запросов на нескольких таблицах.

Свойства связей между таблицами в запросе. Влияние связей таблиц на результат выполнения запроса.

Запрос для поиска записей без подчинѐнных.

### *Практическое занятие №16. Создание экранных форм и отчѐтов в MS Access*

Автоматическое создание экранных форм разных типов: в столбец, ленточной и разделѐнной. Создание форм с помощью Мастера форм.

Работа с табличными данными с помощью форм.

Изменение дизайна и настроек формы в режимах Макета и Конструктора.

Добавление дополнительных полей из таблицы в экранную форму.

Представление связи «один-ко-многим» с помощью подчиненной формы.

Автоматическое создание отчѐтов с помощью Мастера отчѐтов.

Работа с табличными данными с помощью отчѐта.

Изменение дизайна и настроек отчѐта в режимах Макета и Конструктора.

Добавление дополнительных полей из таблицы в отчѐт.

Представление связи таблиц с помощью отчѐта.

# *Практическое занятие №17. Основы методов приближенных вычислений. Метод деления отрезка пополам решения нелинейного уравнения. Основы методов приближенных вычислений. Приближенное интегрирование методом трапеций. Интерполяция и аппроксимация*

Поиск решения нелинейного уравнения методом деления отрезка пополам с заданной точностью. Реализация алгоритма в MS Excel и на VBA Excel.

Использование Подбора параметра.

Использование надстройки MS Excel Поиск решения.

Приближенное интегрирование методом трапеций с заданной точностью. Реализация алгоритма в MS Excel и на VBA Excel.

Использование средств анализа диаграмм MS Excel для построения интерполяционной кривой.

Использование статистических функций и средств анализа диаграмм MS Excel для построения линии аппроксимации.

Вычисление значений функциональных зависимостей в различных точках.

*Практическое занятие №18. Создание презентации в MS PowerPoint. Использование тематических шаблонов. Использование таблиц и иллюстраций в презентации MS PowerPoint. Полноэкранный показ презентации. Поиск информации в Internet. Электронная почта. Технологии создания web-страниц*

Знакомство с интерфейсом MS PowerPoint. Лента, вкладки, группы, инструменты. Панель Быстрого доступа. Настройка строки состояния.

Создание, открытие, сохранение презентации MS PowerPoint.

Область Слайд, область Заметки.

Режимы просмотра презентации MS PowerPoint: обычный режим, режим сортировщика слайдов, режим страницы заметок, режим показа слайдов, выбор режима по умолчанию. Показ линейки, сетки. Изменение масштаба и расположения окон. Презентация в оттенках серого.

Выбор макета слайда. Выделение, изменение порядка, копирование, удаление слайдов. Вставка пустого слайда. Определение нужного количества слайдов. Применение к слайду нового макета.

Добавление и форматирование текста в презентацию: добавление текста в макетные контейнеры, добавление текста в фигуру, добавление текста в надпись. Форматирование маркированных списков. Изменение внешнего вида текста. Добавление форматирования в документ с помощью мини-панели инструментов. Использование автоматического форматирования при вводе.

Рецензирование, правописание. Проверка правописания и исправление ошибок текста презентации. Использование справочников и функций перевода. Поиск и замена символов и текста в презентации.

Использование тематических шаблонов. Оформление презентации с помощью дизайнерских решений. Корректировка дизайна (цвета, шрифты, эффекты).
Создание презентации в режиме структуры. Общие сведения о работе в режиме структуры. Создание презентации в режиме структуры. Просмотр презентации в режиме структуры.

Работа с рисунками и фотографиями: удаление фона, сжатие графических файлов, обрезка фотографий, изменение контраста, яркости и стилизации. Использование команды «Фотоальбом».

Создание векторных схем и креативных композиций слайда при помощи простейших автофигур. Использование декоративного текста WordArt. Стиль, цвет и эффекты текста WordArt. Использование организационных диаграмм SmartArt (создание процессов, схем, организационных структур предприятия). Преобразование текста в рисунок SmartArt.

Использование таблиц в среде MS PowerPoint. Создание и редактирование таблиц в MS PowerPoint. Правила представления информации в табличной форме.

Использование цифровых диаграмм. Создание и редактирование цифровых диаграмм.

Работа с группой команд повышенной точности для работы с объектами: выделение, группировка, выравнивание, распределение, порядок.

Полноэкранный показ презентации.

Изучение интерфейса, назначения и особенностей основных поисковых WWW-серверов.

Электронная почта на бесплатном хостинге.

Создание собственной web-страницы на бесплатном хостинге.

37

**Приложение 2 к рабочей программе дисциплины «Информатика» (очная форма обучения) от 17 сентября 2012 г.**

### **Виды заданий для самостоятельной работы студентов**

### *Вопросы для самостоятельного изучения*

«Защита информации от компьютерных вирусов. Способы защиты от вирусов» темы 9.2 «Защита информации от несанкционированного вмешательства»

## *Темы для подготовки к диагностическим контрольным работам*

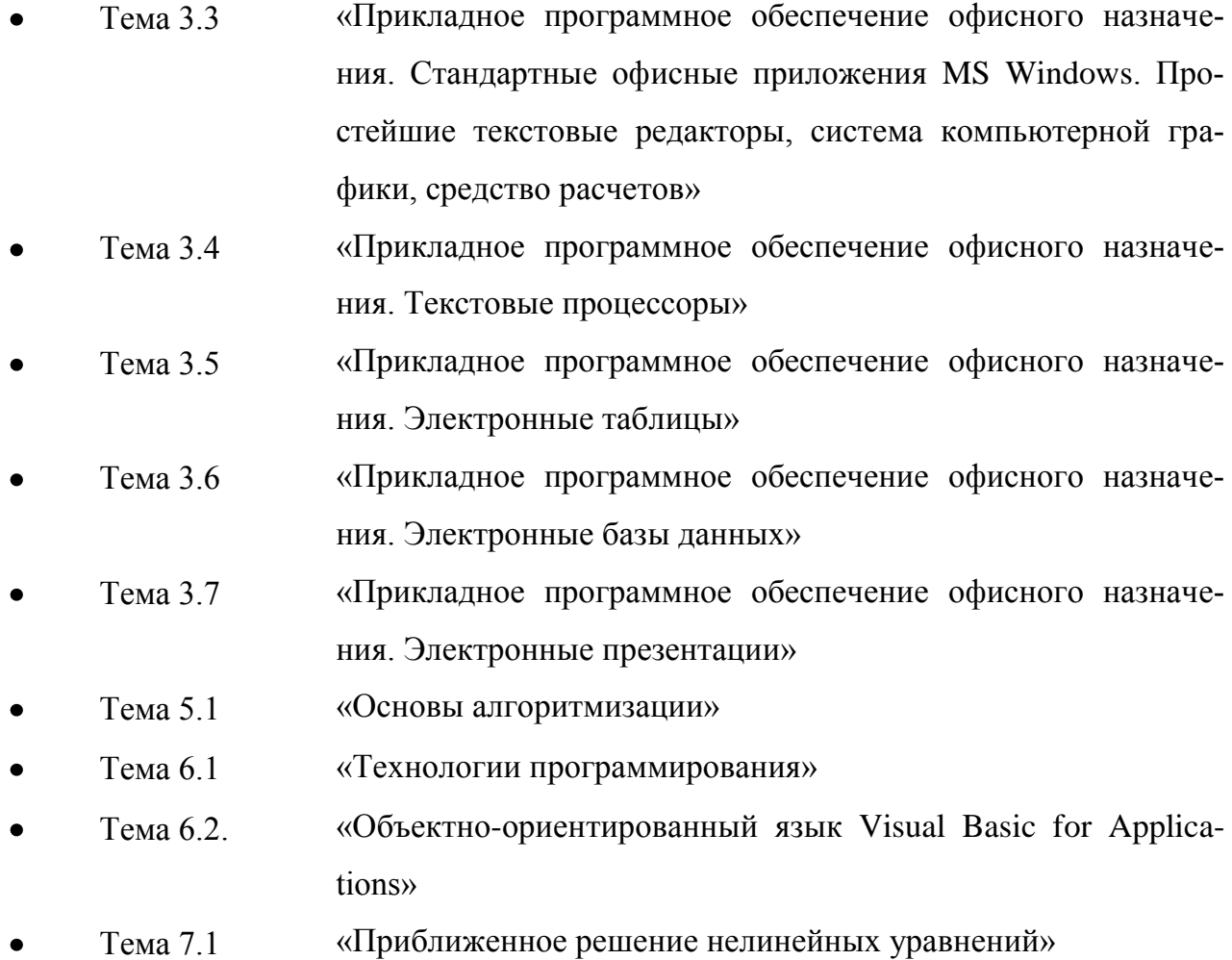

- Тема 7.2 «Численное интегрирование»  $\bullet$
- Тема 7.3 «Задача интерполяции»  $\bullet$
- Тема 7.4 «Аппроксимация функций»  $\bullet$
- Тема 8.1 «Программные и аппаратные средства компьютерных сетей»  $\bullet$
- Тема 8.2 «Средства использования сетевых сервисов. Сеть Internet»  $\bullet$

### *Расчѐтно-графические работы* **(***РГР***)**

Таблица 8

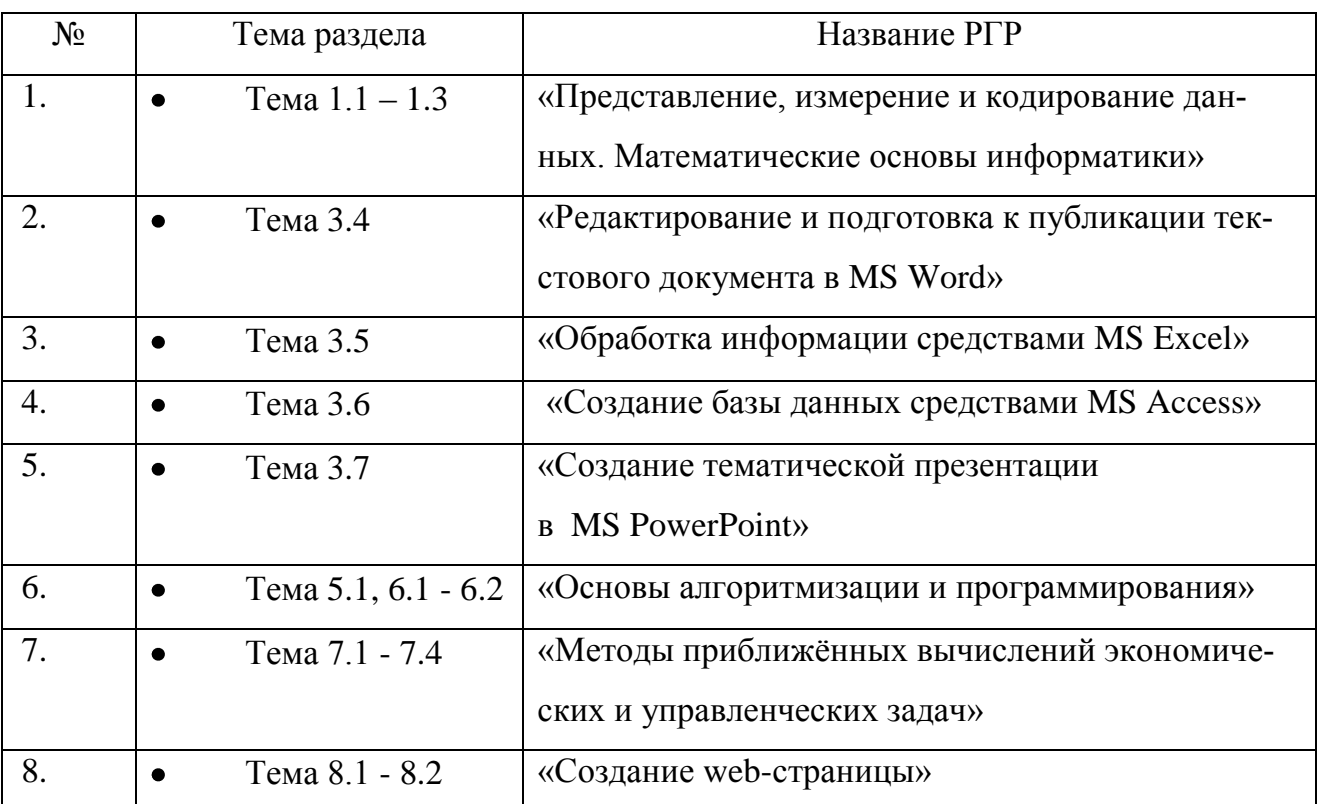

### *Задания для РГР*

## **РГР №1 «Представление, измерение и кодирование данных. Математические основы информатики»**

1. Ваши ФИО передаются в виде сообщение на русском языке. Определить объем сообщения, записанного в двоичном коде, в битах и байтах, если каждый символ кодируется 8 битами, 16 битами.

2. Ваши ФИО передаются в виде сообщение на русском языке. Определить количество информации в сообщении, при условиях:

1) взаимосвязь частот появления букв не учитывается (количество информации в одном символе русского алфавита составляет 4,45 бит);

2) взаимосвязь частот появления букв учитывается.

3. Номер Вашей зачѐтной книжки перевести из десятичной системы счисления в двоичную, восьмеричную и шестнадцатеричную.

4. Закодировать Ваши ФИО шестнадцатеричным кодом в стандарте ASCII.

5. Построить таблицы истинности для формул (Табл. 9)

Таблица 9

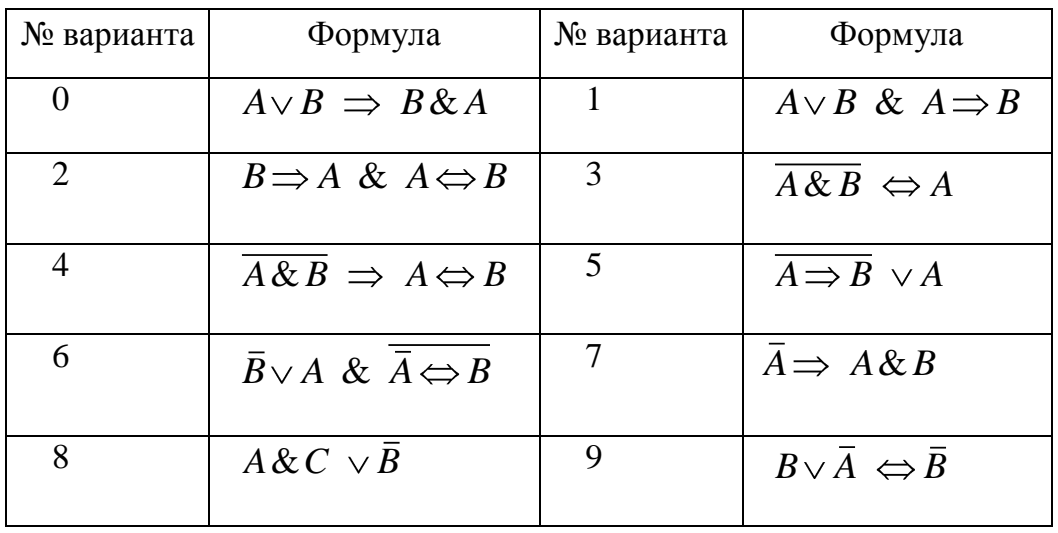

## **РГР №2 «Редактирование и подготовка к публикации текстового документа в MS Word»**

Подготовить отчѐт о выполнении РГР №1 в MS Word.

Требования к документу:

1. Размер бумаги - формат А4, ориентация – книжная; поля: верхнее – 2 см, нижнее – 2 см, левое – 2,5 см, правое – 1,5 см.

2. Формат абзаца: выравнивание – по ширине, межстрочный интервал – одинарный, отступ в первой строке – 1,25 см.

3. Нумерация заданий оформляется в виде автоматического списка.

4. Шрифт документа Times New Roman, размер 12.

5. Номера страниц: начиная со второй, внизу по центру. Колонтитулы: вверху ФИО, номер группы, номер зачѐтной книжки, дату и время последнего сохранения.

6. Печатная подложка настраиваемая, текст – КОПИРОВАТЬ НЕ РАЗРЕ-ШАЕТСЯ.

7. **Все формулы** должны быть введены с помощью редактора формул MS Equation.

8. Образец титульного листа на рис.1

9. Публикация документа в формате pdf.

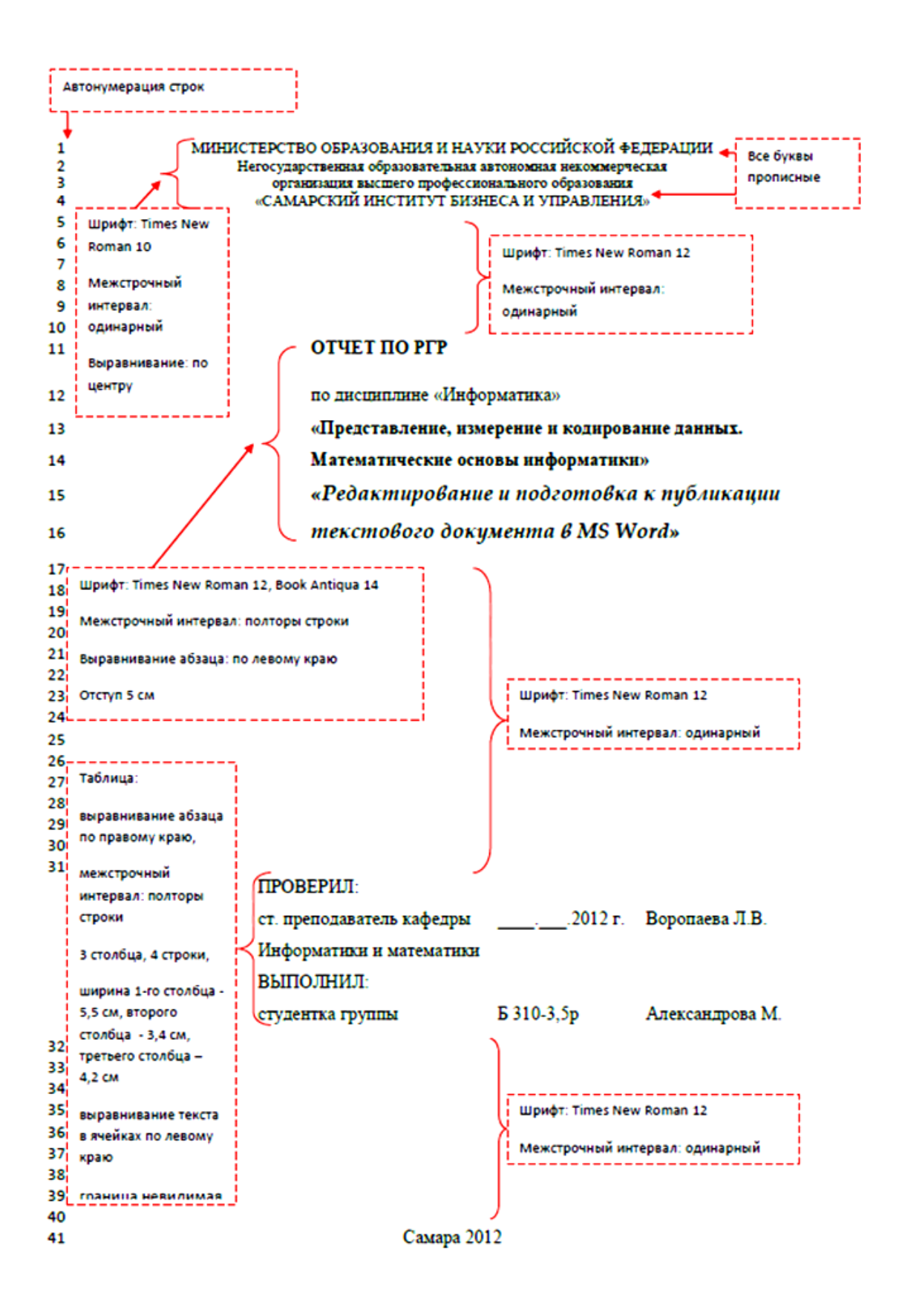

 $P$ ис. 1

### **РГР №3 «Обработка информации средствами MS Excel»**

## **1 Формирование и форматирование вычисляемых таблиц и построение графиков. Сравнение двух таблиц**

1. Составить таблицу начислений заработной платы сотрудникам Вашего предприятия, оформив еѐ как список. Количество строк в таблице - 10. Список необходимых полей таблицы представлен в таблице 10:

Таблица 10

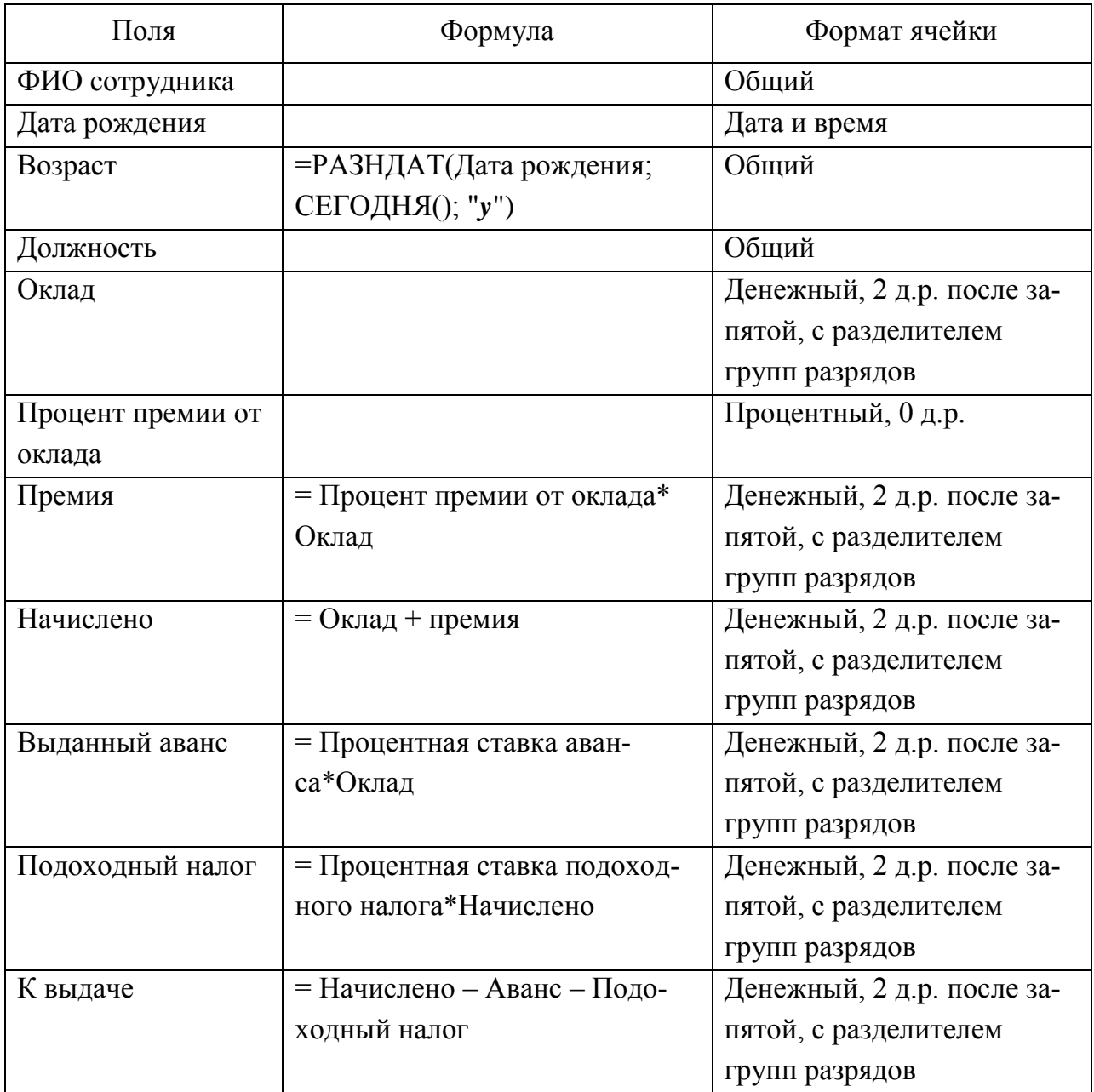

Процентные ставки аванса и подоходного налога должны содержаться В ИМЕНОВАННЫХ ЯЧЕЙКАХ.

По полю Начислено найти среднее начисление заработной платы на предприятии.

По поля Возраст найти средний возраст сотрудников предприятия.

По полю Премия найти общую суму премиальных на предприятии.

Отсортировать фамилии сотрудников по алфавиту.

Используя фильтры, выяснить фамилии сотрудников с максимальной зарплатой, минимальной зарплатой, с зарплатой выше среднего по предприятию, с зарплатой ниже определѐнного значения.

Построить круговые диаграммы распределения начислений заработной платы и премии по сотрудникам.

2. Составить таблицу расчета выручки продажи товаров с ценами из прайслиста. Использовать функцию ВПР из библиотеки Ссылки и массивы.

3. Данные по вариантам в таблице 11 являются сведениями об объѐме продаж за 5 лет.

Таблица 11

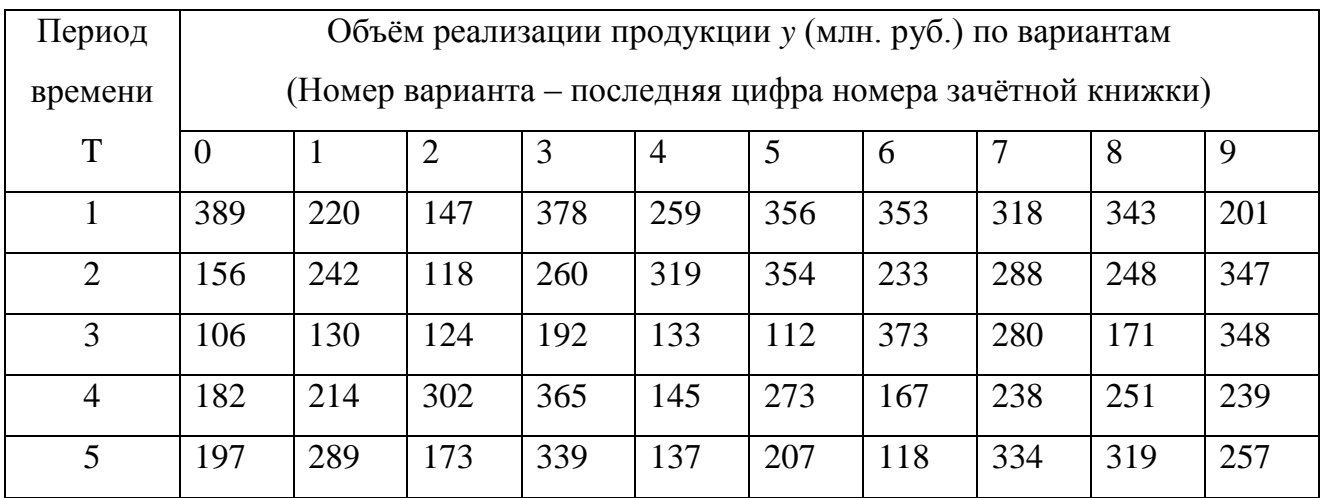

Построить интерполяционный тренд, показать его уравнение на диаграмме. Сделать интерполяционный прогноз объема продаж на шестой год.

Построить линейный тренд, показать его уравнение на диаграмме и величину аппроксимации. С помощью статистической функции ЛИНЕЙН получить

коэффициенты линейной теоретической зависимости. Вычислить значение линейного тренда  $y^T = a + b \cdot x$  для всех значений временных периодов. Сделать прогноз объема продаж на шестой год, используя построенную теоретическую зависимость и статистической функции ТЕНДЕНЦИЯ.

Определить среднюю ошибку аппроксимации  $A = \frac{1}{n} \sum_{i=1}^{n} \left| \frac{y_j - y^T_i}{y_i} \right|$ .100%.

### $\overline{2}$ Финансовые расчёты и однокритериальная задача подбора параметра

Номер варианта  $N$  – последняя цифра номера зачётной книжки.

### Определение текушей стоимости

 $1<sub>1</sub>$ Составить таблицу начисления процентов по банковскому депозиту с процентной ставкой  $N+1$  % годовых, принимая за начальную сумму вклада 10 V +1 тыс. руб. Используя процедуру MS Excel «Подбор параметра», определить, какую сумму необходимо положить в банк при той же процентной ставке, чтобы через год получить  $100 \cdot N+1$  тыс. руб. Результат подтвердить применением функции ПС из библиотеки финансовых функций.

Платежи в фонд будут вноситься ежегодно по  $10 \cdot N+1$  тыс. руб. в тече- $2.$ ние 5 лет с начислением на них сложных процентов по ставке  $N+1$  % годовых. Составить таблицу начисления процентов. Определить современную сумму всех платежей с начисленными процентами. Результат подтвердить применением функций ПС и БС из библиотеки финансовых функций.

 $3.$ Инвестиции в проект составляют  $100 \cdot N+1$  тыс. руб. В последующие четыре года ожидаются следующие годовые доходы по проекту:  $\frac{100 \cdot N + 1}{5}$ ,

45

 $\frac{100 \cdot N+1}{4}$ ,  $\frac{100 \cdot N+1}{3}$ ,  $\frac{100 \cdot N+1}{2}$ . Из<br>илиот  $N+1$  %. Рассчитать чистые депроекта, составив таблицу. Рассчитать<br>иристывая выплаты в конце или в начали<br>менением функции ЧПС из библиотеки ф<br> *Определение* 4 *N* ,  $100 \cdot N + 1$ 3 *N* ,  $100 \cdot N+1$ 2 *N* . Издержки привлечения капитала составляют *N*+1 %. Рассчитать чистые денежные потоки по каждому периоду проекта, составив таблицу. Рассчитать чистую текущую стоимость проекта, учитывая выплаты в конце или в начале периода. Результат подтвердить применением функции ЧПС из библиотеки финансовых функций.

### *Определение будущей стоимости*

1. Банк выдаѐт долгосрочный кредит в размере 100 1 *N* тыс. руб. по сложной ставке  $N+1$  % годовых. Определить сумму долга через пять лет, применив функцию БС из библиотеки финансовых функций.

2. Банк выдаѐт кредит в размере 100 1 *N* тыс. руб. по сложной ставке  $N+1$  % годовых сроком на пять лет. Определить ежемесячный аннуитетный платѐж, применив функцию ПЛТ из библиотеки финансовых функций.

3. Платежи в фонд будут вноситься ежегодно по 10  $N+1$  тыс. руб. в течение 5 лет с начислением на них сложных процентов по ставке  $N+1$  % годовых. Составить таблицу начисления процентов. Определить размер фонда к концу срока выплат. Результат подтвердить применением функций ПС и БС из библиотеки финансовых функций.

### *Расчёт стоимости амортизации оборудования*

Составить таблицу расчета суммы амортизационных отчислений равномерным методом, методом суммы лет, методом двойного списания, если начальная стоимость оборудования - 100 1 *N* тыс. руб., остаточная стоимость 10 ·  $N+1$  тыс. руб., срок полезной службы 5 лет. Для решения задачи использовать финансовые функции АПЛ, АСЧ, ДДОБ.

*Расчёт ставок по ценным бумагам*

Определить учѐтную ставку для ценной бумаги, приобретѐнной 1 сентября текущего учебного года по курсу 97,975 со сроком погашения в день Вашего рождения, воспользовавшись финансовой функцией СКИДКА.

### **РГР №4 «Создание базы данных средствами MS Access»**

Составить инфологическую модель базы данных, приведя данные к нормальной форме. Ориентироваться на предлагаемые таблицы, соединив их связями.

Информацию извлекать путѐм формирования запросов. Сформировать формы для ввода новой информации. Результаты запросов оформить в виде отчѐтов, которые требуется распечатать.

### *Вариант 0. Учёт наличия товара в продуктовом магазине.*

Таблицы базы данных.

- 1. Отдел магазина, категория товара, номер товара, количество.
- 2. Номер товара, категория, наименование, цена за единицу товара.
- 3. Поставщик, номер товара, дата поставки, срок хранения. Запросы информации по базе данных.
- 1. Список продуктов, у которых закончился срок реализации.
- 2. Список продуктов, которые необходимо представить в магазин.

### *Вариант 1. Начисление заработной платы*

Таблицы базы данных.

- 1. Номер цеха, табельный номер, ФИО, должность.
- 2. Табельный номер, текущий заработок, дата начисления зарплаты.
- 3. Табельный номер, дата принятия на работу, паспортные данные. Запросы информации по базе данных.
- 1. Стаж работы.
- 2. Расчѐтная ведомость.

### *Вариант 2. Ведение складского учёта.*

Таблицы базы данных.

1. Номер склада, площадь, тип складских помещений.

2. Номер склада, шифр изделия, дата поступления, количество, дата отправки.

3. Шифр изделия, наименование изделия, условия хранения, габариты, изготовитель, поставщик.

Запросы информации по базе данных.

1. Сведения об изделиях на складе на текущий день.

2. Поступление изделий за определѐнный период на определѐнный склад: изделие, номер склада, количество изделий на складе.

### *Вариант 3. Учёт выпуска продукции.*

Таблицы базы данных.

- 1. Шифр детали, категория, наименование, расценка за 1 шт.
- 2. Цех производитель, категория, шифр детали
- 3. Дата, шифр детали, объѐм выработки.

Запросы информации по базе данных.

1. Сведения о выпуске деталей за определенный период: наименование детали, количество.

2. Сравнение выпуска продукции по нескольким цехам за определѐнный период.

# *Вариант 4. Учёт продаж спортивных принадлежностей*

Таблицы базы данных.

- 1. Наименование товара, код товара, категория.
- 2. Секция магазина, продавец.

3. Дата, код товара, количество, цена.

Запросы информации по базе данных.

1. Сведения о товаре в секции магазина на текущий день.

2. Сведения о товаре определѐнной категории в секции магазина за определённый период.

## *Вариант 5. Выпуск продукции на фабрике* Таблицы базы данных.

1. Дата, инвентарный номер станка, артикул детали, количество деталей.

2. Артикул детали, материал, линейный размер.

3. Инвентарный номер станка, ФИО мастера.

Запросы информации по базе данных.

1. Количество деталей, произведѐнных за определѐнный период времени на определѐнном станке.

2. Количество станков, которые обслуживает определѐнный мастер, производящих определѐнную деталь.

## *Вариант 6. Кадровый учёт на предприятии.*

Таблицы базы данных.

1. Табельный номер, ФИО, шифр специальности, должность, дата приѐма на работу.

2. ФИО, год рождения, место рождения, адрес, образование.

3. Подразделение, должность, ФИО.

Запросы информации по базе данных.

1. Сотрудники с высшим образованием и определѐнным шифром специальности.

2. Сотрудники с определенным именем и местом рождения, принятые на работу до или после определѐнной даты

*Вариант 7. Расход сырья на пищевом производстве* Таблицы базы данных.

- 1. Вид сырья, поставщик, производитель, количество, дата.
- 2. Наименование продукции, состав сырья.
- 3. Дата, наименование продукции, количество.

Запросы информации по базе данных.

1. Сведения о количестве затраченного сырья на определѐнный период времени.

2. Сведения о количестве произведѐнной продукции.

### *Вариант 8. Учёт документооборота.*

Таблицы базы данных.

- 1. Шифр документа, наименование, тип пользования.
- 2. Шифр документа, дата, автор.
- 3. Тип пользования документа.

Запросы информации по базе данных.

- 1. Сведения о документах на определѐнную дату.
- 2. Сведения о документах по типу пользования за определѐнный период.

### *Вариант 9. Продажи в автосалоне*

Таблицы базы данных.

- 1. Характеристика автомобиля, производитель.
- 2. Дата, количество автомобилей.
- 3. Продавец, количество проданных автомобилей по дате. Запросы информации по базе данных.
- 1. Сведения о наличии автомобиля на определѐнную дату.
- 2. Сведения о продавцах по количеству продаж

### **РГР №5 «Создание тематической презентации в MS PowerPoint»**

По результатам выполнения РГР № 3 создать презентацию полного цикла с внедрением элементов мультимедиа. Результаты представить в виде доклада.

### **РГР №6 «Основы алгоритмизации и программирования»**

Определить начисление процентов по банковскому депозиту с процентной ставкой *N*+1 % годовых за определённый период, принимая за начальную сумму вклада 10 · N +1 тыс. руб. Определить, какое время необходимо при той же процентной ставке для накопления  $100 \cdot N+1$  тыс. руб. Для решения задачи сначала составить блок схему алгоритма. Реализовать алгоритм с помощью VBA MS Excel с применением элементов ActiveX. Отчѐт по результатам оформить в MS Word.

## **РГР №7 «Методы приближѐнных вычислений экономических и управленческих задач»**

1. Методом деления отрезка пополам найти корень нелинейного уравнения с точностью  $\varepsilon = 0,001$  на заданном отрезке (Таблица 12). Сравнить полученное значение с решением в MS Excel, полученным с помощью надстройки Поиск решения. Написать макрос для вычисления корня с заданной точностью.

Таблица 12

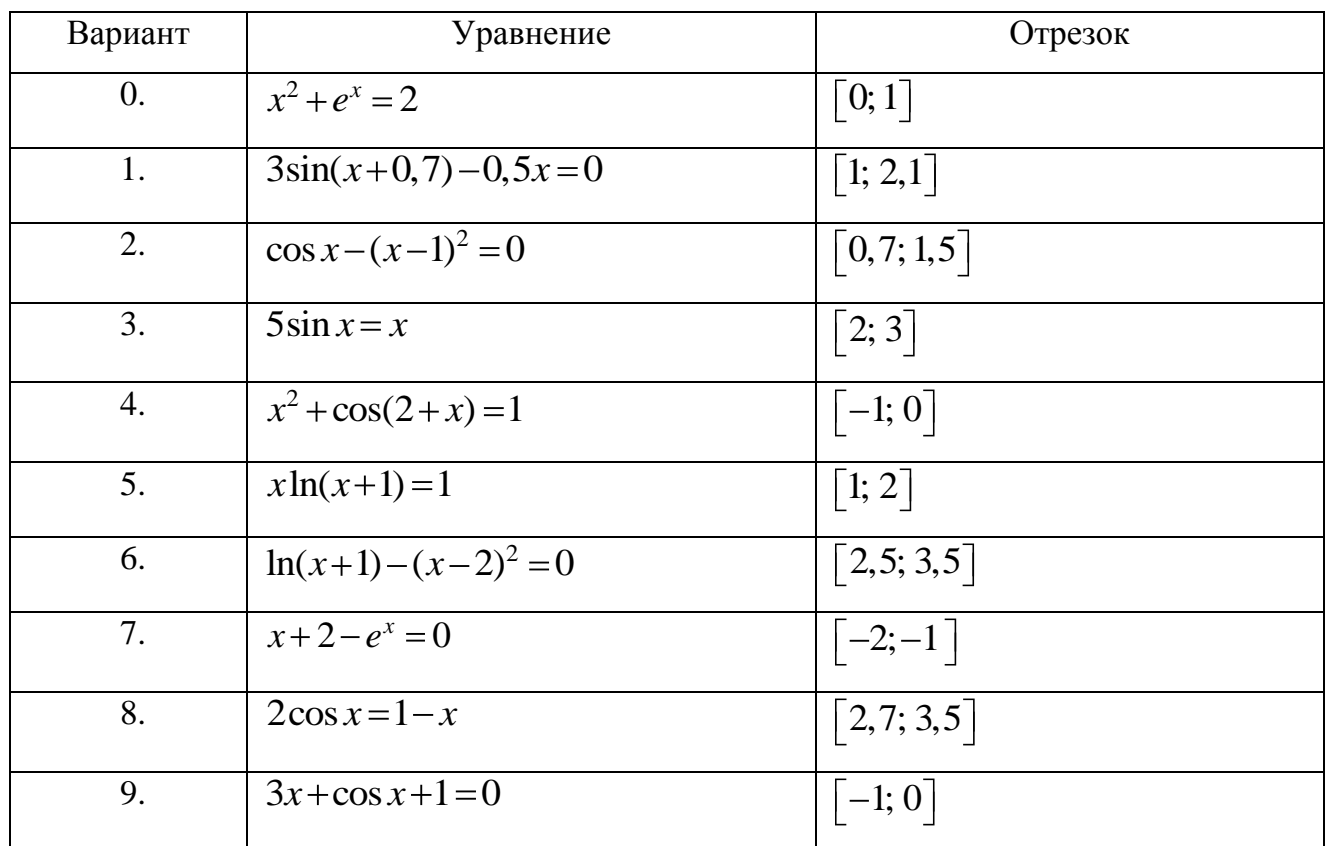

2. Начисленная сумма по банковскому депозиту за период времени т вычисляется по формуле

$$
p = p_0 \exp\left(\int_0^{\tau} \delta \ t \ dt\right),\tag{1}
$$

где  $\delta$  t - размер процентной ставки в момент времени t,  $p_0$  - первоначальная сумма вклада.

Размер процентной ставки в момент времени *t* определяется формулой

$$
\delta t = \frac{\ln 1 + N + 1 \cdot T}{N + 1^2}
$$
. Определить наращенную сумму за  $\tau = N + 5$  лет, если

первоначальная сумма равна  $p_0 = 10 \cdot N + 1$ .

Для решения задачи требуется вычислить интеграл  $\int \delta t dt$  по формуле трапеций, приняв число отрезков разбиения  $n=10$ ,  $n=20$  и оценить погрешность. Результат подставить в формулу (1) и рассчитать начисленную сумму. Вычисления производить в MS Exсel, сначала вычисляя значения непосредственно в ячейках таблицы, затем написать макрос для вычисления суммы по депозиту с заданным числом разбиений отрезка интегрирования и заданием временного периода. Отчёт по результатам оформить в MS Word.

### **РГР №8 «Создание web-страницы»**

Разработать и опубликовать собственную web-страницу на бесплатном сервере, используя услуги Мастера создания сайта. На сайте должны быть опубликованы Ваши отчѐты о выполнении всех лабораторных работ по информатике.

**Приложение 3 к рабочей программе дисциплины «Информатика» (очная форма обучения) от 17 сентября 2012 г.**

### **Тренировочные тестовые задания для контроля освоения дисциплины**

1. Семантический аспект – это характеристика информации с точки зрения

ее

- 1) полезности
- 2) качества
- 3) количества
- 4) смысла

2. Сообщение содержит 4096 символов. Объем сообщения при использовании равномерного кода составил 1/512 Мбайт. Мощность алфавита, с помощью которого записано данное сообщение, равна…

- 1) 4
- 2) 4096
- 3) 16384
- 4) 16

3. При перекодировке сообщения из кода Unicode в код ASCII объем сообщения изменился на  $\frac{1}{10}$ 512 Мб. Сообщение содержит \_\_\_\_символа(-ов).

- 1) 1024
- 2) 2048
- 3) 64
- 4) 256
- $\overline{4}$ . Переведите число D3<sub>16</sub> в двоичную систему счисления.
- $1)$ 11010011
- 2) 111111
- $3)$ 10101011
- 10000100  $4)$
- 5. Среди указанных предложений ложным высказыванием будет...
- $1)$ Это утверждение не может быть истинным.
- Который час?  $2)$
- $3)$ 10 не делится на 2, и 5 больше 3.
- $4)$ Площадь отрезка меньше длины куба.

На входе логической схемы при  $F=1$  возможна следующая комбинация 6. сигналов  $(A, B, C, D)$  ...

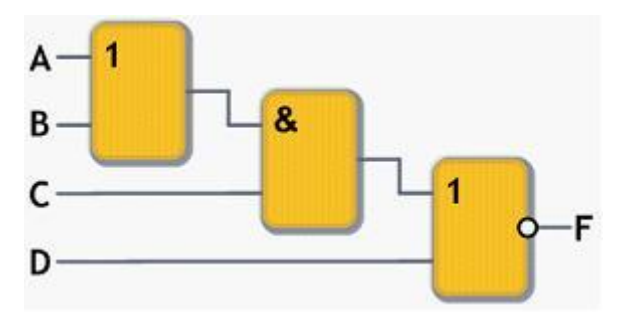

- $1)$  $(0 1 1 0)$
- $2)$  $(1100)$
- $3)$  $(1010)$
- $(1110)$  $4)$

7. Расположите прообразы современных вычислительных устройств, появившиеся в механический период, в правильной последовательности.

1) устройство, позволяющее выполнять все четыре арифметических действия, Готфрида Лейбница

- $(2)$ Разностная машина Чарльза Бэббиджа
- $3)$ суммирующая машина Блеза Паскаля
- $4)$ Аналитическая машина Чарльза Бэббиджа
- 4132 1)
- $(2)$ 1234
- $3)$ 3124
- $4)$ 2341

8. Процессоры на основе ×86 команд, вплоть до Pentium 4, имели

архитектуру.

- **MIMD** 1)
- $2)$ **CISC**
- $3)$ **RISC**
- $4)$ Конвейерную
- 9. К базовой конфигурации персонального компьютера относится...
- $1)$ монитор
- $(2)$ клавиатура
- $3)$ принтер
- 4) системный блок
- 413 1)
- $2)$ 124
- $3)$ 312
- $4)$ 234

10. Программы начального тестирования и загрузки компьютера хранятся ...

- 1) в ПЗУ (постоянном запоминающем устройстве)
- 2) на магнитных дисках
- 3) на компакт-дисках
- 4) в ОЗУ (оперативном запоминающем устройстве)

11. К основным характеристикам монитора или проектора не относятся( ятся) …

- 1) максимальная яркость
- 2) максимальные размеры изображения в пикселях
- 3) максимальная контрастность
- 4) число точек на дюйм

12. Установите соответствие между классами служебных программных средств и названиями конкретных программ.

1. Диспетчеры файлов (файловые менеджеры)

2. Средства сжатия данных (архиваторы)

3. Средства компьютерной безопасности

4. Средства просмотра и конвертации

- 1) Adobe Reader
- 2) Adobe PhotoShop
- 3) Drweb
- 4) WinZip
- 5) Total Commander

13. Многопользовательский характер работы операционной системы достигается благодаря...

- 1) режиму разделения времени
- $2)$ наличию на компьютере нескольких процессоров
- $3)$ 32- и 64-разрядным операционным системам
- $4)$ возможности параллельного выполнения нескольких программ

14. В некоторой папке хранятся файлы, созданные в MS Word, MS Excel, MS Access, MS Power Point.

> tab.doc acc.xls xls.doc doc.ppt present.mdb abc.rtf

Количество файлов, созданных в Word, Excel, Access, Power Point, соответственно равно ...

- $1)$  $3, 1, 1, 1$
- 2)  $2, 2, 1, 1$
- $3)$  $4, 1, 1, 0$
- $4)$  $3, 1, 0, 2$

15. Утверждение «Цвет и форма независимы друг от друга, но форма первична, а цвет просто заполнитель формы» относится к графике...

- $1)$ прямоугольной
- 2) векторной
- $3)$ растровой (точечной)
- $4)$ фрактальной

16. Активация указанного на рисунке режима в Microsoft Office Word позволяет пользователю увидеть …

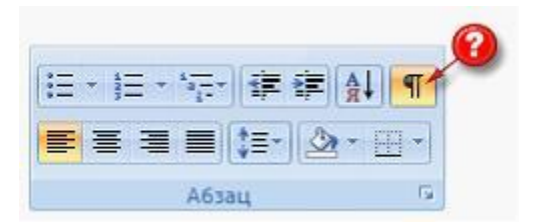

- 1) непечатаемые знаки форматирования
- 2) автособираемое оглавление
- 3) буквицу
- 4) верхний или нижний колонтитулы

17. Торговый агент получает премию в зависимости от объема заключенной сделки по следующей схеме: если объем сделки до 3000, то в размере 5%; если объем больше 3000, но меньше 10000 – 7%; свыше 10000 – 10%. Формула в ячейке C2 должна иметь вид…

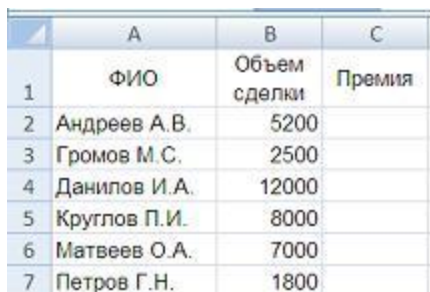

- 1)  $=$   $=$   $ECHM(B2 < 3000; B2 * 5\%; B2 * 7\%; B2 * 10\%$
- 2)  $=$   $ECIIM(B2 < 3000; B2 * 5\%; B2 < 10000; B2 * 7\%; B2 * 10\%$
- 3) =ЕСЛИ(B2<3000;B2\*5%;ЕСЛИ(B2<10000;B2\*7%;B2\*10%))
- 4)  $=$   $=$   $ECIIM(B2*5\%;B2*7\%;B2*10\%)$

### 18. Дан фрагмент электронной таблицы.

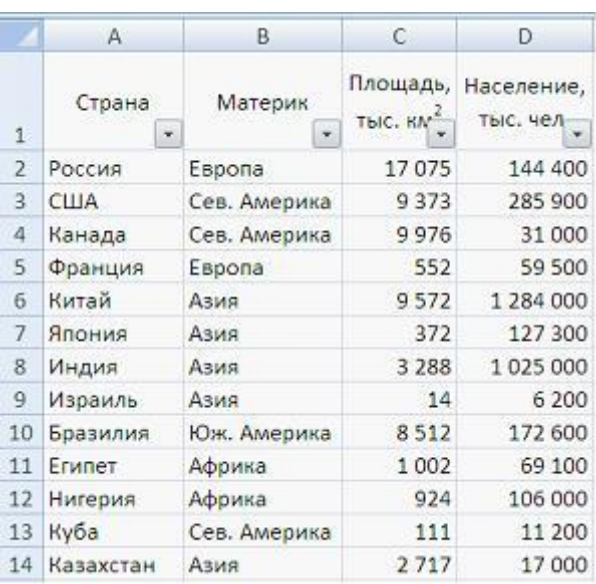

Количество записей, удовлетворяющих условию автофильтра

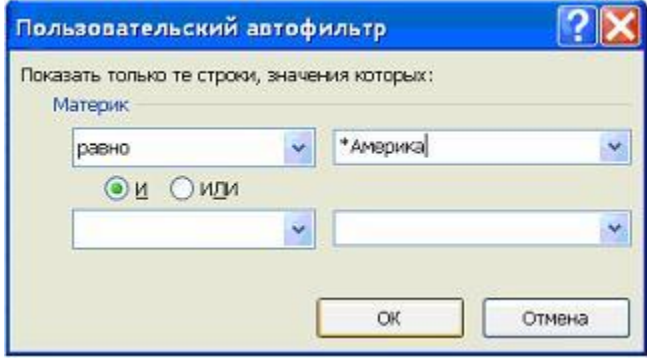

равно…

- 1) 0, т.к. в таблице нет материка с названием \*Америка
- 2) 1
- 3) 4
- 4) 3

19. С помощью цифрового фотоаппарата получено изображение с разрешением 3456 2592 точек и глубиной цвета 3 байта/пиксель. Для просмотра используется монитор с установленными параметрами разрешения  $1280\times 1024$  и цветопередачей 16 битов. Информационный объем изображения при отображении его на этом мониторе уменьшится в из раз (получившееся значение округлить).

1) 2

- 2) 7
- 3) 10
- 4) 5

### 20. В режиме сортировщика слайдов нет возможности …

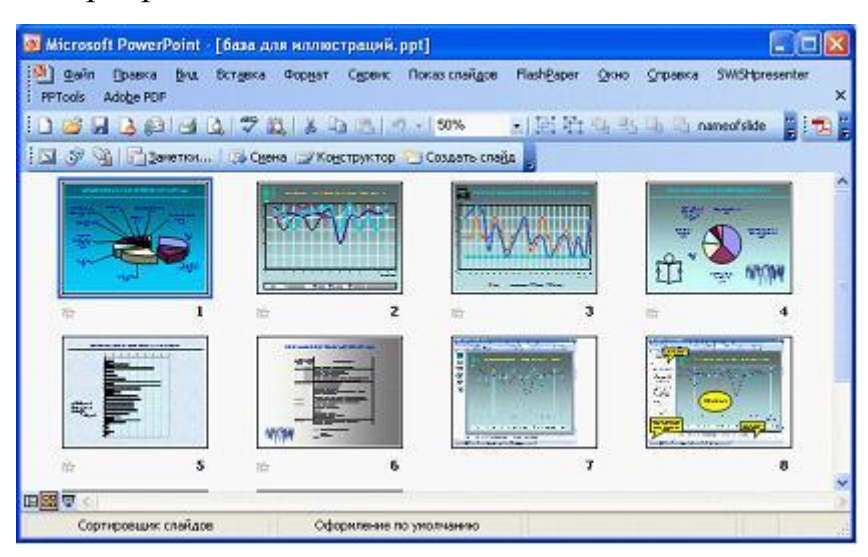

- 1) редактировать отдельный слайд
- 2) изменять эффекты переходов от слайда к слайду
- 3) изменять порядок следования слайдов в презентации
- 4) производить хронометраж слайд-фильма
- 21. Языком запросов к реляционным базам данных является …
- 1) BIOS
- 2) FORTRAN
- 3) SQL
- 4) OLE
- 22. Ключ в таблице базы данных не может быть …
- 1) простым
- 2) составным
- 3) внешним
- 4) пустым

#### 23. Переместившееся на максимальное расстояние значение в столбце «ВЕС»

### в базе данных

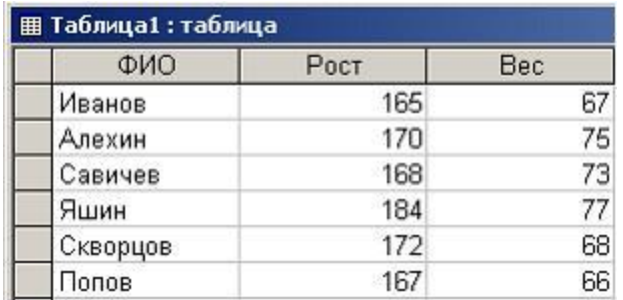

после сортировки таблицы по столбцу «ФИО» в порядке возрастания равно...

- $1)$ 73
- $(2)$ 77
- $3)$ 68
- $4)$ 66

24. В классификации экспертных систем по связи с реальным временем не существует ...

 $1)$ квазистатической экспертной системы

- $(2)$ квазидинамической экспертной системы
- $3)$ динамической экспертной системы
- $4)$ статической экспертной системы

25. Моделирование - это...

1) отвлечение от ряда несущественных для данного исследования свойств и отношений изучаемого явления с одновременным выделением интересующих нас свойств и отношений

 $(2)$ расчленение целостного предмета на составные части (стороны, признаки, свойства) с целью их всестороннего изучения

 $3)$ аналог какого-либо объекта, процесса или явления, используемый в качестве заменителя оригинала

4) изучение оригинала путём создания и исследования его копии, замещающей оригинал с определенных сторон, интересующих исследователя

- 26. Современная классификация представителей животного мира является информационной моделью.
- 1) иерархической
- 2) линейной
- $3)$ зоологической
- $4)$ сетевой
- 27. Динамические модели используют для описания ...
- $1)$ классификации животных
- 2) развития организмов или популяций животных
- $3)$ механизма динамомашины
- $4)$ строения молекул
- 28. В соревнованиях по бегу получен протокол, представленный на рисунке.

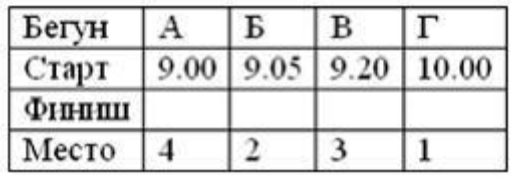

Время финиша спортсменов в строке протокола ...

- $Φ$  инниц $|9.50$  $10.00$  | 10.20 | 10.10 |  $1)$
- $\Phi$ иниш | 9.50  $9.30$ 9.55 10.40  $2)$
- Финции 9.35  $9.40$ 10.10 10.30  $3)$
- $\Phi$ HHHHH  $\vert$  9.50 9.40 10.00 10.30  $4)$
- 29. Верно утверждение, что ...
- $1)$ любой транслятор является компилятором
- 2) каждый транслятор является интерпретатором
- $3)$ любой компилятор является транслятором
- $4)$ любой интерпретатор является компилятором

Даны значения переменных A=1, B=2, C=3. Установите порядок выпол-30. нения операций присваивания так, чтобы в результате значение переменной  $C$ стало равно 16.

1)  $C = C * 2$ 2)  $A := A + 1$  $3) C := B * 2$ 4)  $B = A + B$ 

- $1,2,3,4$  $1)$
- $2,3,1,4$ 2)
- $4,3,2,1$  $3)$
- $4)$  $2,4,3,1$
- 31. Для системного программирования наиболее подходят языки ...
- **BASIC**  $1)$
- $2)$ Ассемблер
- $3)$  $\mathsf{C}$
- **FORTRAN**  $4)$
- $5)$  $C++$

32. Приведенному фрагменту блок-схемы соответствует фрагмент програм- $MbI...$ 

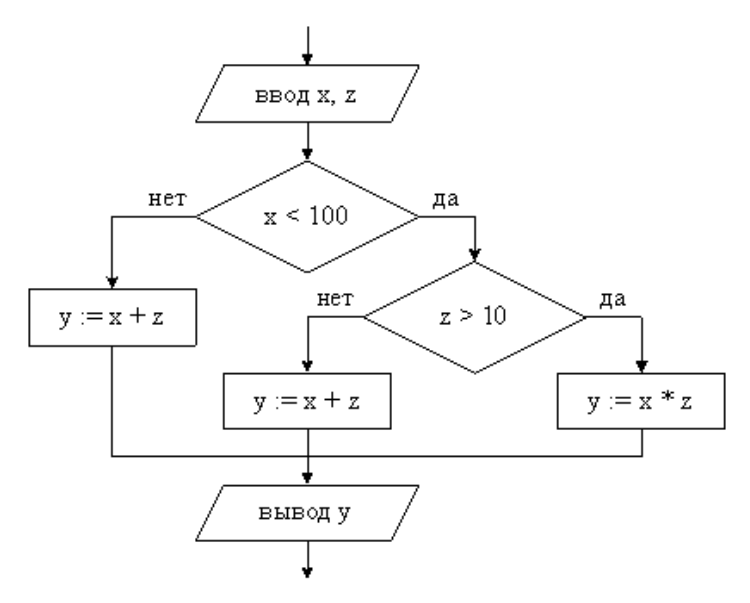

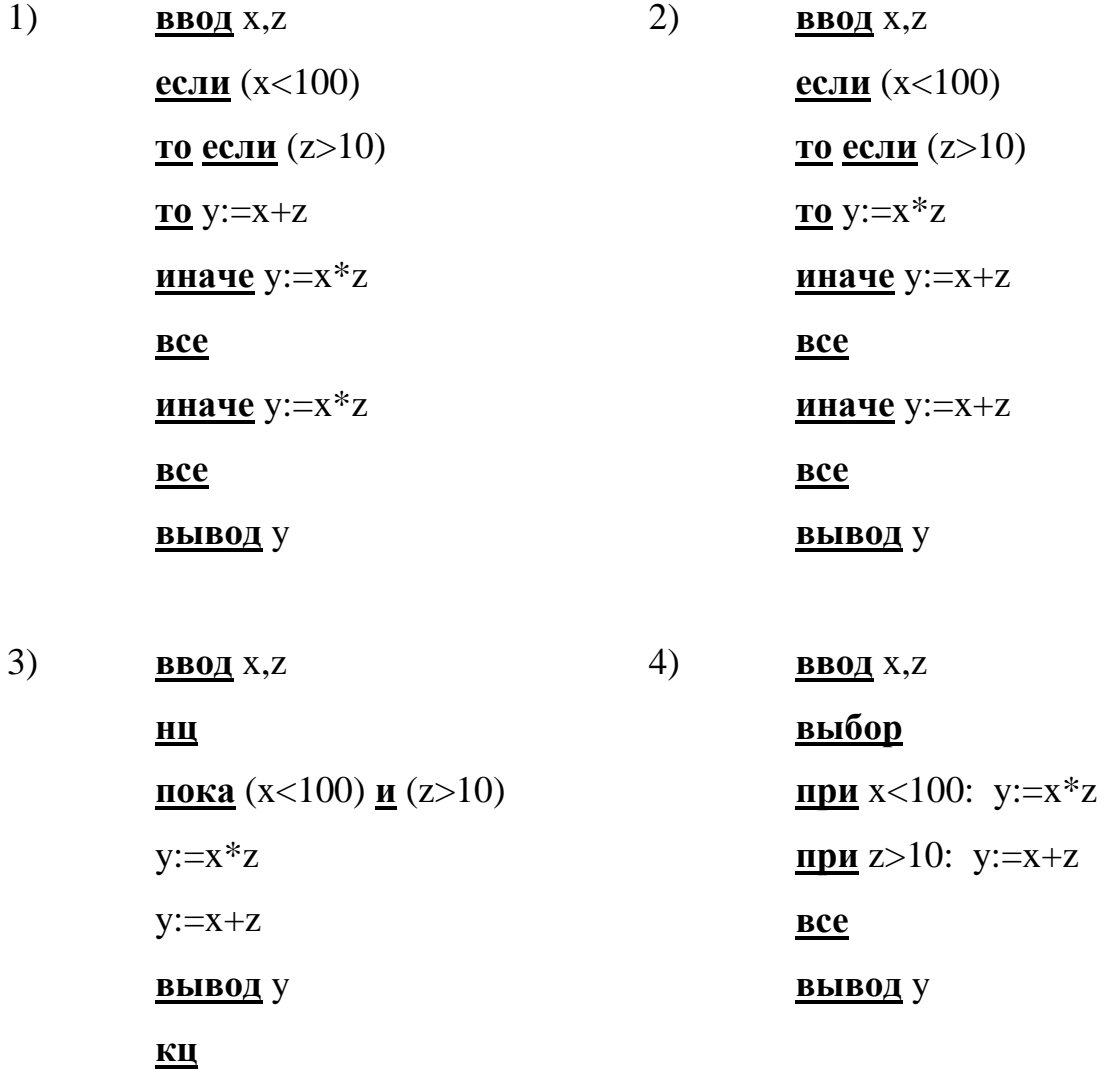

После выполнения фрагмента алгоритма 33.

 $b: = 0; i: = -4;$ 

<u>HII NOKA</u>  $i < 0$   $b$ : =  $b + i + 2$ ;  $i$ : =  $i + 1$  **KII** 

переменная *b* примет значение

- 1)  $-2$
- $2)$  $\boldsymbol{0}$
- $3)$  $\overline{2}$
- $4)$ 20

34. По отношению к подпрограммам верным является утверждение, что...

 $1)$ в теле подпрограммы нельзя использовать циклическую структуру (структуру с повторяющимися действиями)

 $2)$ подпрограмма может не иметь параметров

- $3)$ формальные и фактические параметры могут не совпадать по их типу
- $4)$ количество вызовов подпрограммы ограничено

35. В объектно-ориентированном программировании понятию объекта соответствует схема...

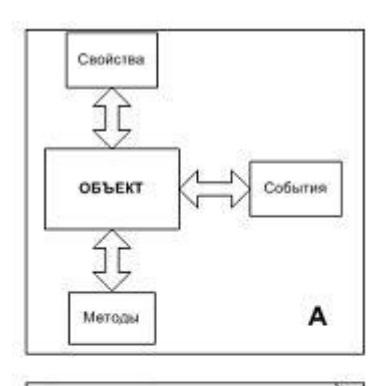

События

в

Свойства

兌

**ОБЪЕКТ** 

允

Характеристики

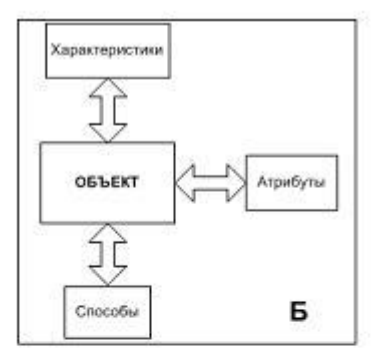

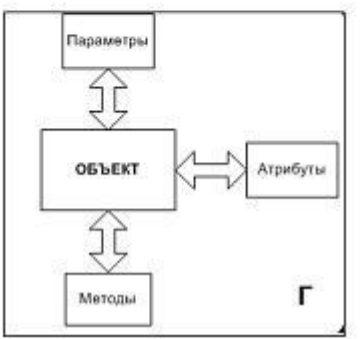

- $1)$  $\mathbf{A}$
- $2)$  $\mathbf{P}% _{T}=\mathbf{P}_{T}\times\mathbf{P}_{T}$
- $3)$  $\Gamma$
- $4)$  $\bf{B}$

36. В процессе отладки рассмотренной процедуры значение переменной а при  $i=$  -5 будет равно...

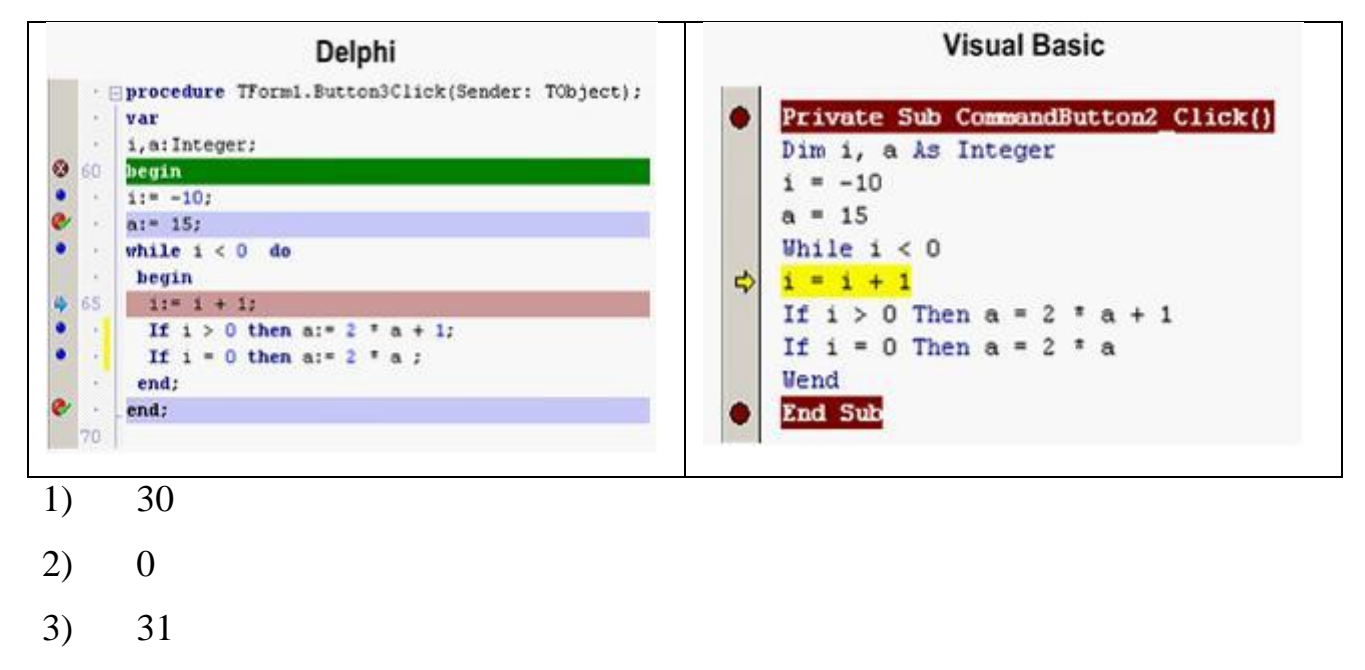

 $4)$ 15

37. Задана программа, реализующая рекурсивный алгоритм на алгоритмическом языке. Программа состоит из головной программы и подпрограммы (функции). В программе вычисляется(-ются)...

> **BBECTM**<sub>n</sub>  $rec = rcrs(n)$ **ВЫВЕСТИ** гес **END** ФУНКЦИЯ rcrs (n)  $ECJMn < 0 TO$  $rcrs = 0$ **HHAYE**  $rcrs = N + rcrs(N - 1)$ КОНЕЦ БЛОКА ЕСЛИ КОНЕЦ ФУНКЦИИ

- $1)$ факториал
- 2) сумма геометрической прогрессии
- числа Фибоначчи  $3)$
- $4)$ сумма арифметической прогрессии

38. Независимую связь между несколькими парами компьютеров в сети не обеспечивают

- 1) сетевой коммутатор
- 2) сетевой шлюз
- $3)$ молем
- $4)$ сетевой разветвитель

39. Характеристиками процесса обмена данных в вычислительных сетях являются...

кодирование данных

- $1)$ качество обмена
- $(2)$ тип синхронизации
- 3) тип сети
- $4)$ режим передачи

40. Адрес сервера описывает такая часть электронного адреса ресурса (URL) http://www.rambler.ru/history/napoleon1812.html, как...

- 1) www.rambler.ru
- $(2)$ http://history/
- $3)$ napoleon1812.html
- http://www.rambler.ru/history/napoleon1812.htm  $4)$
- 41. Соотнесите популярные программы и их виды:
- 1. Outpost Firewall
- 2. Drweb
- 3. Outlook Express
- 4. Opera
- $1)$ поисковая машина
- $2)$ брандмауэр
- $3)$ антивирус
- 4) почтовая программа
- 5) браузер

42. Олимпиада по программированию оценивается по сумме очков, полученных за каждую из трех задач, плюс 10 % от набранной суммы для учащихся младше 10-го класса. Участники, набравшие 27 баллов и более, получают диплом 1 степени, 25–26 баллов – диплом 2 степени, 23–24 балла – диплом 3 степени. Участники, набравшие меньше 23 баллов, получают поощрительные грамоты

Введите в электронную таблицу исходные данные (слова можно сокращать).

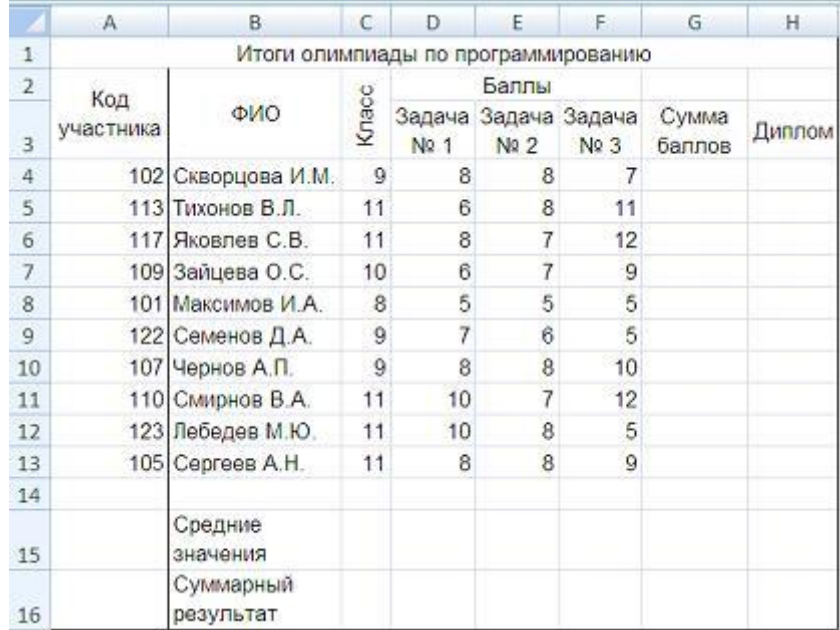

Введите в электронную таблицу формулы для расчета:– значений в столбцах G

и H (в обоих случаях используйте логическую функцию «ЕСЛИ»);

– средних значений в ячейках D15, E15, F15;

– общей суммы баллов по всем участникам в ячейке G16.

По полученным расчетам установите соответствие между наградами олимпиа-

ды и участниками, их получившими:

диплом 1-й степени

диплом 2-й степени

диплом 3-й степени

- 1) Скворцова И. М.
- 2) Зайцева О. С.
- 3) Лебедев М. Ю.
- 4) Яковлев С. В.

43. Олимпиада по программированию оценивается по сумме очков, полученных за каждую из трех задач, плюс 10 % от набранной суммы для учащихся младше 10-го класса. Участники, набравшие 27 баллов и более, получают диплом 1 степени, 25–26 баллов – диплом 2 степени, 23–24 балла – диплом 3 степени. Участники, набравшие меньше 23 баллов, получают поощрительные грамоты.

Проанализируйте диаграмму, приведенную ниже, в соответствии с предлагаемыми вариантами ответов.

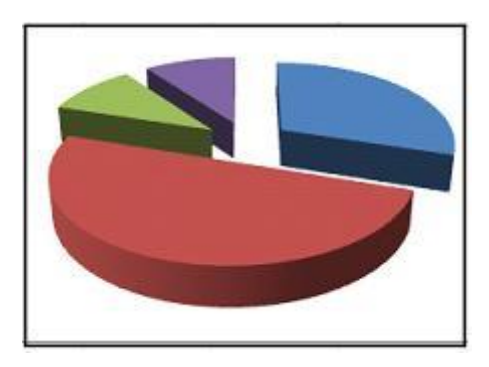

Приведенная на рисунке диаграмма отображает

- 1) распределение участников по категориям награжденных
- 2) результаты четырех лучших участников
- 3) распределение участников по классам обучения
- 4) вклад баллов за каждую задачу в общий результат победителя

44. Олимпиада по программированию оценивается по сумме очков, полученных за каждую из трех задач, плюс 10 % от набранной суммы для учащихся младше 10-го класса. Участники, набравшие 27 баллов и более, получают диплом 1 степени, 25–26 баллов – диплом 2 степени, 23–24 балла – диплом 3 степени. Участники, набравшие меньше 23 баллов, получают поощрительные гра-

моты. Определите учащегося, показавшего 3-й результат. В поле ответа введите через запятую без пробелов фамилию этого учащегося и сумму его баллов (например, Иванов, 35).

45. Допустим, что Вы устраиваетесь на работу. Среди требований к претенденту одним из главных является его ИКТ-компетентность. На собеседовании Вы должны продемонстрировать знания, умения и навыки при работе с графическим и текстовым редакторами, уверенное использование Интернета. Цветной рисунок из режима 256 цветов был преобразован в черно-белую картинку с градациями серого цвета и 8-битным кодированием цвета точки. При этом объем видеопамяти, необходимый для хранения этого рисунка, ...

- уменьшится в 32 раза  $1)$
- 2) увеличится в 2 раза
- $3)$ уменьшится в 4 раза
- $4)$ не изменится

46. Допустим, что Вы устраиваетесь на работу. Среди требований к претенденту одним из главных является его ИКТ-компетентность. На собеседовании Вы должны продемонстрировать знания, умения и навыки при работе с графическим и текстовым редакторами, уверенное использование Интернета. В текстовом процессоре MS Word виды указателя мыши А и **Б** служат для обозначения операции...

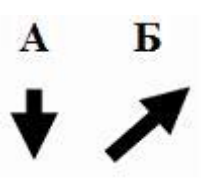

- 1) А – выделения столбца таблицы
- Б выделения ячейки и/или текста в ячейке таблицы 2)
- 3) А - перемещения выделенного фрагмента текста вниз
- $4)$ Б - выделения строки таблицы

47. Допустим, что Вы устраиваетесь на работу. Среди требований к претенденту одним из главных является его ИКТ-компетентность. На собеседовании Вы должны продемонстрировать знания, умения и навыки при работе с графическим и текстовым редакторами, уверенное использование Интернета. Пылкий влюбленный через SMS-пейджер сети Интернет отправил своей избраннице на мобильный телефон письмо из 4-х строк следующего содержания:

> Я не могу без тебя жить! Мне и в дожди без тебя - сушь, Мне и в жару без тебя - стыть. Мне без тебя и Москва - глушь.

В мобильном телефоне адресата установлено ограничение размера входящего SMS-сообщения 75 байтами (при превышении этого размера входящее письмо автоматически делится на части). Каждый символ кодируется 16 битами. SMSсообщение у адресата будет разделено на \_\_\_\_ части(-ей).

*В тексте задания использована строфа из стихотворения Н.Асеева «Я не могу без тебя жить!»*

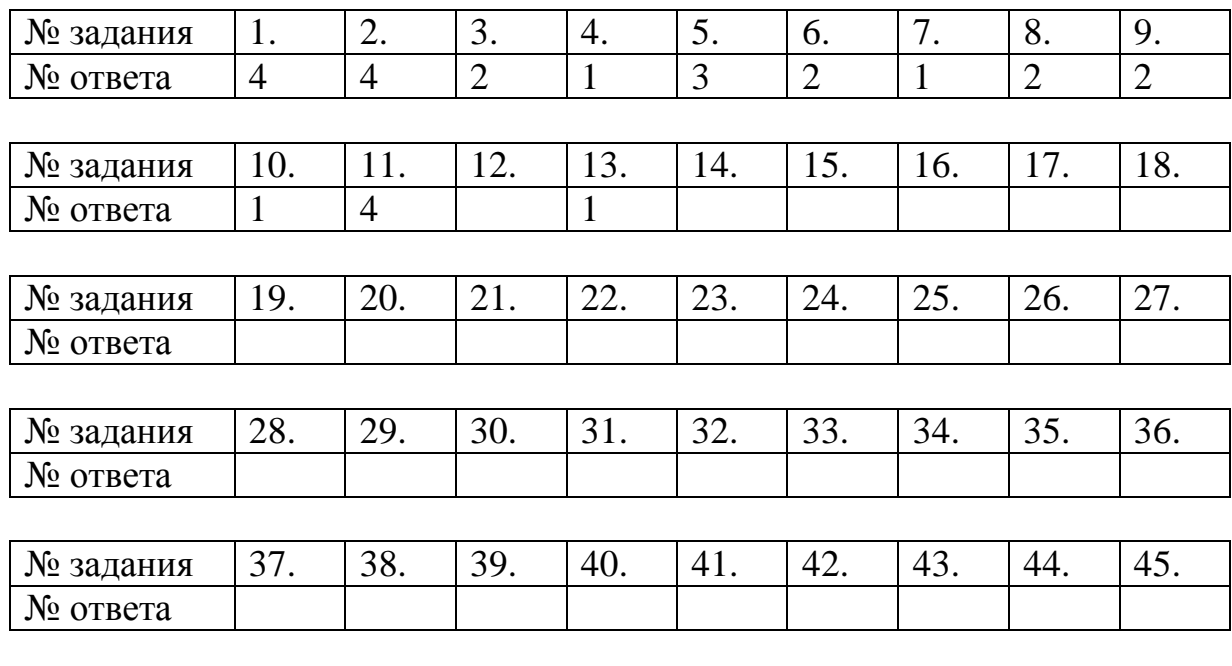

### **Ответы к тестовым заданиям**

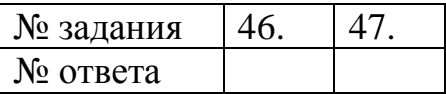
Приложение 4 к рабочей программе дисциплины «Информатика» (очная форма обучения) от 17 сентября 2012 г.

## Список вопросов для итогового контроля знаний в форме Зачёта

 $\mathbf{1}$ . Информация, её виды и свойства. Представление, измерение и хранение данных. Сигналы и данные. Понятие информации и информационного процесса. Свойства информации, виды информации. Экономическая информация. Дискретизация и квантование. Теорема Найквиста, Теорема Котельникова. Единицы количества информации: объёмный и вероятностный подход. Теоремы Шеннона и Хартли. Кодирование и основные операции с данными. Представление числовых, текстовых, графических и звуковых данных в двоичном коде. Структуры данных и их хранение.

2. Предмет и структура информатики. Предмет и структура современной экономической информатики. Место информатики в системе наук. Основные этапы развития информатики и вычислительной техники.

 $\overline{3}$ . Математические основы информатики. Булева алгебра, элементы теории множеств, элементы теории графов.

 $\overline{4}$ . Состав вычислительной системы и принципы автоматической обработки информации. Понятие вычислительной системы. Представление информации в технических устройствах. Базовая система элементов компьютерных систем. Функциональные узлы компьютерных систем: Элементы памяти, регистры, устройства обработки информации. Принцип автоматической обработки информации вычислительным устройством. Поколения цифровых устройств обработки информации.

5. Архитектура ЭВМ. Архитектуры вычислительных систем (ВС) с сосредоточенной обработки информации. Архитектуры с фиксированным набором устройств. ВС с открытой архитектурой, архитектуры многопроцессорных ВС. Классификация компьютеров по сферам применения. Функциональная организация ПК. Центральный процессор. Оперативное запоминающее устройство. Внутренние шины передачи информации. Внешние запоминающие устройства. Внешние устройства. Перспективы развития технических средств обработки информации.

6. Системное программное обеспечение. Классификация программного обеспечения (ПО). Базовое ПО. Операционные системы (ОС). Назначение ОС. Виды ОС. Базовые понятия ОС. Процессы и потоки. Управление памятью. Ввод-вывод. Драйверы устройств. Файловые системы. Рассмотрение ОС MS Windows, Unix, Linux. Служебное ПО. Файловые менеджеры. Теоретические и программные средства сжатия данных. Программы резервирования, данных. Программы просмотра и конвертирования данных.

7. Прикладное программное обеспечение. Классификация прикладного ПО. Прикладное ПО общего назначения. Прикладное ПО специального назначения.

8. Прикладное программное обеспечение офисного назначения. Стандартные офисные приложения MS Windows. Простейшие текстовые редакторы, система компьютерной графики, средство расчетов. Текстовые редакторы: программа Блокнот (MS Windows Notepad), текстовый процессор MS Windows WordPad. Системы компьютерной графики: растровый редактор MS Windows Paint. Программа для вычислений MS Калькулятор.

9. Прикладное программное обеспечение офисного назначения. Текстовые процессоры. Обзор текстовых процессоров. Общие сведения о табличном процессоре MS Word. Основные приѐмы форматирования. Рецензирование. Вставка графических объектов и таблиц.

10. Прикладное программное обеспечение офисного назначения. Электронные таблицы. Общие сведения о табличном процессоре MS Excel. Выделение диапазона, ввод и редактирование данных. Ввод формул, относительная и абсо-

лютная адресация ячеек. Встроенная библиотека функций. Построение диаграмм. Использование надстроек.

11. Прикладное программное обеспечение офисного назначения. Электронные базы данных. Основы информационных систем. Базы данных (БД). Основные понятия. Классификация БД. Модели данных. Проектирование БД. Системы управления БД. CASE-системы для разработки информационных систем. Основные сведения о MS Access. Создание базовых таблиц, межтабличных связей, запросов, форм и отчѐтов.

12. Прикладное программное обеспечение офисного назначения. Электронные презентации. Значение эффективного представления информации. Средство разработки презентаций MS PowerPoint. Форматирование и добавление мультимедиа.

13. Моделирование как метод познания. Классификация моделей. Методы и технологии моделирования. Основные понятия. Системный подход в моделировании систем. Классификация видов моделирования. Математические модели. Построение математической модели системы. Примеры построения динамических моделей. Информационные модели. Информационные объекты и связи. Примеры информационных моделей.

14. Основы алгоритмизации. Понятие алгоритма и его свойства. Способы описания алгоритмов. Основные алгоритмические конструкции. Линейная алгоритмическая конструкция. Разветвляющаяся алгоритмическая конструкция. Алгоритмическая конструкция «Цикл». Рекурсивный алгоритм. Простые типы данных: переменные и константы. Структурированные данные и алгоритмы их обработки. Этапы подготовки и решения задач на компьютере.

15. Технологии программирования. Языки программирования. Понятие «язык программирования». Компиляторы и интерпретаторы. Системы программирования. Классификация и обзор языков программирования.

16. Объектно-ориентированный язык Visual Basic for Applications. Создание программного кода, идентификаторы, данные, операторы Visual Basic for Applications.

17. Приближенное решение нелинейных уравнений. Отделение корней нелинейного уравнения. Метод половинного деления приближенного решения нелинейных уравнений.

18. Численное интегрирование. Формула механической квадратуры. Приближенное вычисление определенных интегралов по формулам прямоугольников и трапеций.

19. Задача интерполяции. Постановка задачи интерполяции. Интерполяция каноническим многочленом. Интерполяция многочленом Лагранжа.

20. Аппроксимация функций. Аппроксимация функций многочленами. Метод наименьших квадратов. Линейная аппроксимация. Нелинейная аппроксимация.

21. Программные и аппаратные средства компьютерных сетей. Назначение и классификация компьютерных сетей. Типы сетей. Топология сетей. Сетевые компоненты. Сетевые кабели. Беспроводная среда. Платы сетевого адаптера. Сетевые стандарты. Сетевые архитектуры. Методы доступа к сетевому ресурсу. Передача данных по сети.

22. Средства использования сетевых сервисов. Сеть Internet. Сетевые протоколы. Среда клиент – сервер. Internet как иерархия сетей. Протоколы Internet. Адресация в Internet. Доменные имена. Варианты доступа в Internet. Система адресации URL. Сервисы Internet. Поиск в Internet. Создание web-страниц.

23. Информационная безопасность и еѐ составляющие. Угрозы информационной безопасности. Общие понятия информационной безопасности. Основные понятия информационной безопасности. Анализ угроз информационной безопасности. Юридические основы информационной безопасности. Критерии защищенности средств компьютерных систем. Политика безопасности в компьютерных системах. Меры по поддержанию работоспособности компьютерных систем. Способы и средства нарушения конфиденциальности информации. Основные методы реализации угроз информационной безопасности. Типичные приемы атак на локальные и удаленные компьютерные системы. Определение и классификация вирусов.

24. Защита информации от несанкционированного вмешательства. Основы противодействия нарушению конфиденциальности информации. Методы разграничения доступа. Криптографические методы защиты данных. Специфика обработки конфиденциальной информации. Защита информации от компьютерных вирусов. Способы защиты от вирусов.

## Аннотация рабочей программы

Направление подготовки 080100.62 «Экономика»

Профиль подготовки «Бухгалтерский учёт, анализ и аудит»

## Б2.В.ОД.1 Экономическая информатика

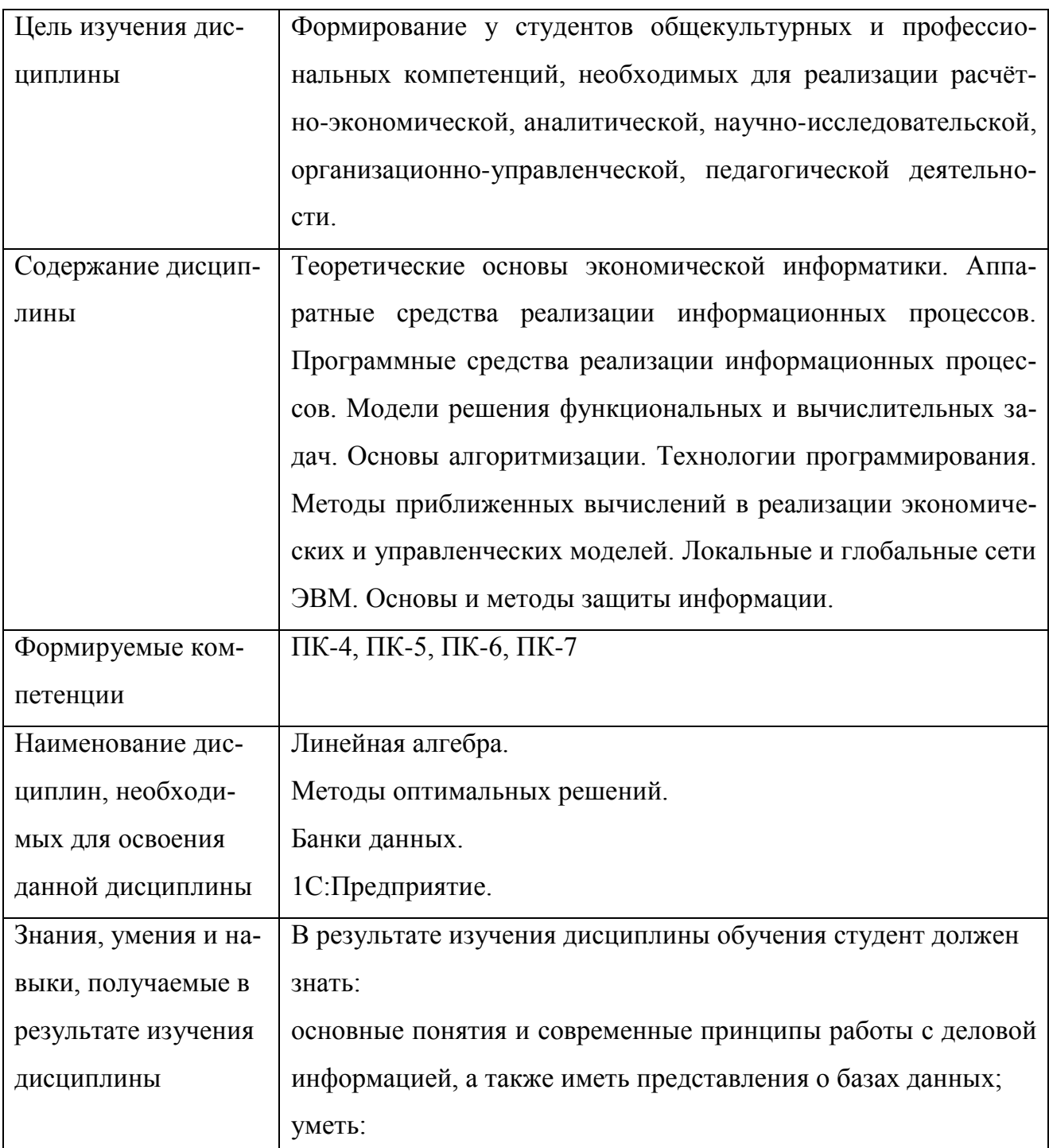

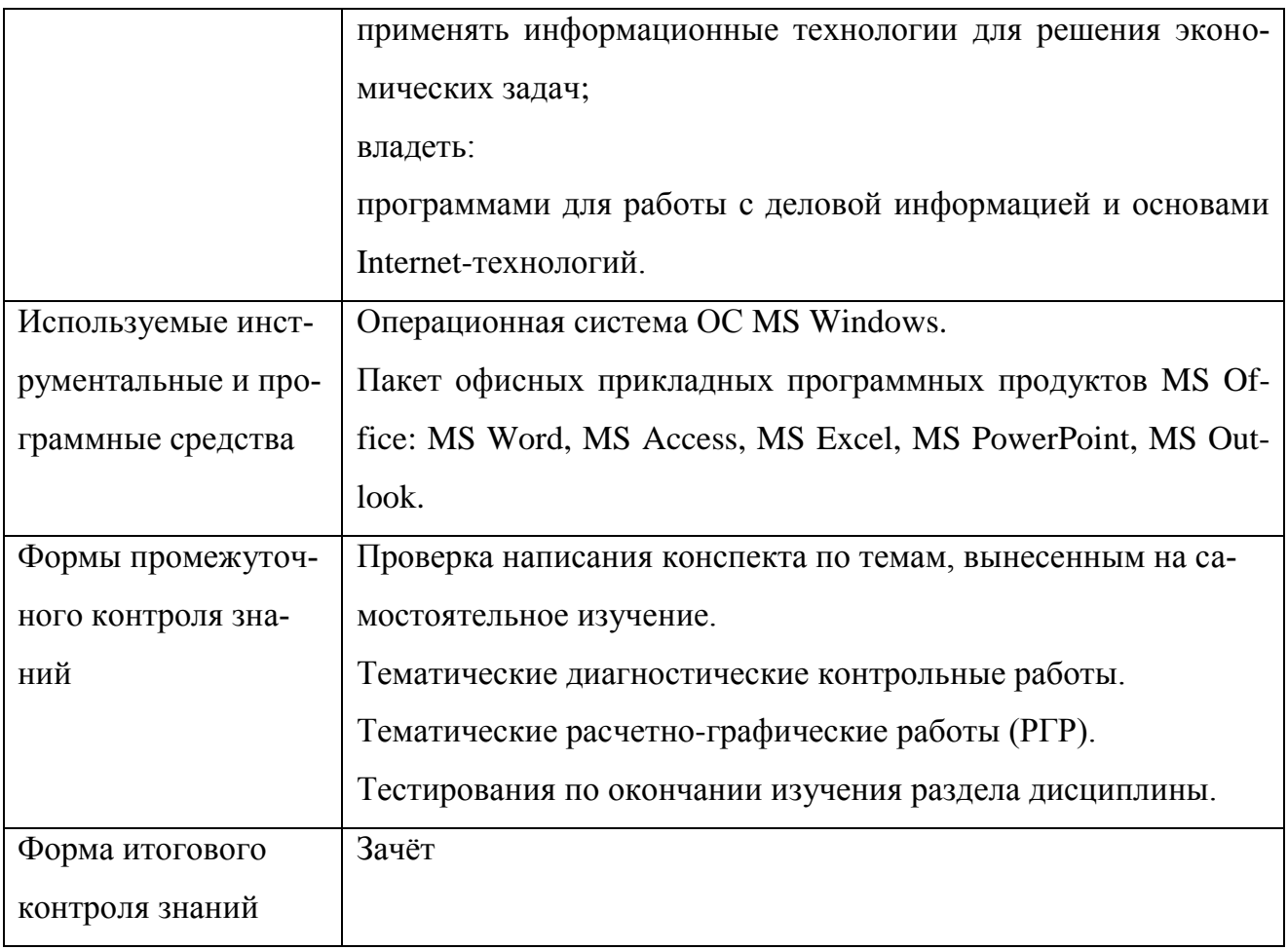

### **Дополнения и изменения в рабочей программе дисциплина на 20\_\_ / 20\_\_ уч. год**

Внесенные изменения на 20\_\_ / 20\_\_ учебный год

#### **УТВЕРЖДАЮ**

Первый проректор, проректор по УМР Бабанов А.С.

« $\rightarrow$  20\_ г.

В рабочую программу вносятся следующие изменения:

1) 2) 3) 4)

(В рабочую программу нецелесообразно вносить изменения на 20\_\_/20\_\_ уч. год)

Рабочая программа пересмотрена на заседании кафедры «Информатика и математика», протокол №  $\qquad$  от  $\qquad$  . 20  $\qquad$  .

Заведующий кафедрой разработчиком \_\_\_\_\_\_\_\_\_\_\_\_\_\_\_\_\_\_ Евдокимова Н.Н.  $\xleftarrow{\kappa}$   $\longrightarrow$   $20$   $\Gamma$ .

Декан факультета

Дворникова Ю.В.

 $\begin{array}{ccccc}\n\leftarrow & & \rightarrow & & \text{20} & \text{r.} \\
\end{array}$ 

#### СОГЛАСОВАНО

Руководитель УМУ **\_\_\_\_\_\_\_\_\_\_\_\_\_\_\_\_\_\_** Дубровина А.Ю.  $\xleftarrow{\kappa} 20$   $\Gamma$ .

\_\_\_\_\_\_\_\_\_\_\_\_\_\_\_\_\_\_

# **СОДЕРЖАНИЕ**

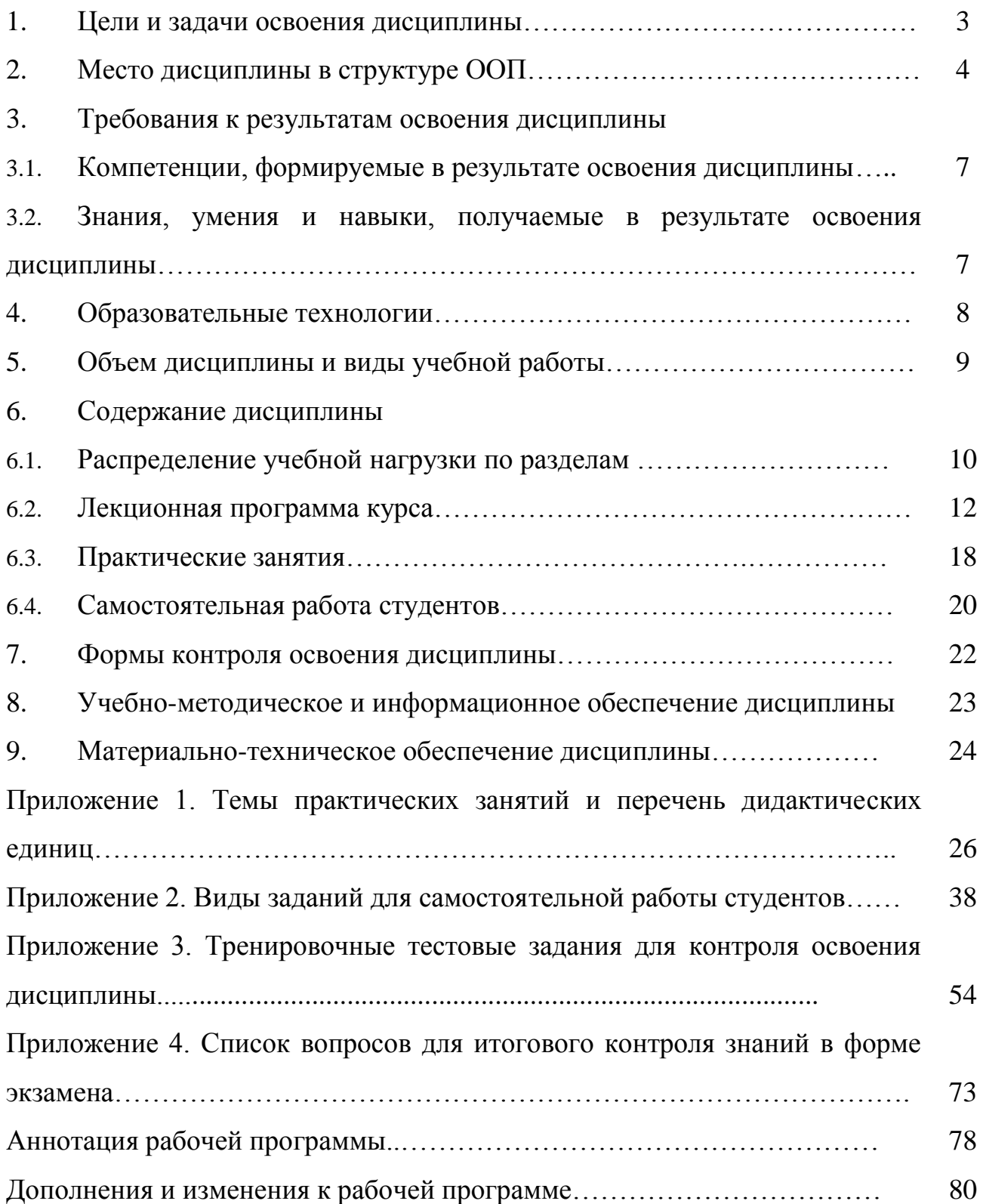